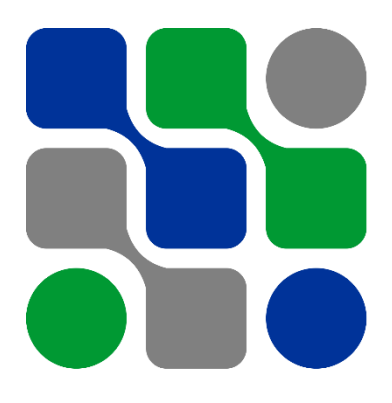

# **XVIII SIMPOSIO INTERNACIONAL DE INGENIERÍA ELÉCTRICA, SIE 2019. TRANSMISIÓN, DISTRIBUCIÓN Y UTILIZACIÓN DE LA ENERGÍA ELÉCTRICA.**

**Título:**

**"Software para el diseño de transformadores trifásicos de distribución".**

*Title:*

*"Software for the design of three-phase distribution transformers".*

**Autores:**

- 1- Ing. Ryan Fundora Castro. DIP-Mariel, GAE. Cuba. feryfundorac@gmail.com
- 2- Dr. Orestes Hernández Areu. CIPEL, CUJAE. Cuba.

# <span id="page-1-0"></span>**Resumen**

En Cuba actualmente no se fabrican transformadores trifásicos de distribución por lo cual la Fábrica de Transformadores LATINO tiene la tarea de comenzar a desarrollar este proyecto. Para ello solicitó la asistencia del Centro de Investigaciones y Pruebas Electroenergéticas (CIPEL) para implementar un software capaz de realizar los cálculos correspondientes de forma automatizada. El programa utiliza el paquete MATLAB, ampliando sus prestaciones con la herramienta GUIDE para diseñar la interfaz gráfica de usuario (GUI). El software inicia con la entrada de los datos nominales del transformador que se desea, además de otros parámetros que son necesarios para el cálculo de sus dimensiones. El código de programación se basa en que el resultado es un conjunto de transformadores con determinadas restricciones. Estas restricciones no son más que parámetros que son fijados por el usuario y que se deben cumplir, como porcentaje de pérdidas de cortocircuito y vacío, de impedancia de cortocircuito y de corriente de vacío. También incluye un análisis económico según los costos de materiales utilizados en el núcleo y los devanados. Finalmente, se puede escoger la variante más adecuada de acuerdo al criterio deseado. El software desarrollado constituye una herramienta fiable para el diseño de transformadores trifásicos, validando los resultados del mismo al compararlos con mediciones realizadas a un prototipo proporcionado por la Fábrica de Transformadores LATINO, obteniendo un error menor al 5%.

#### **Palabras clave: transformadores, diseño de transformadores, programa de computación.**

# <span id="page-2-0"></span>**Abstract**

At present in Cuba, the three-phase distribution transformers are not manufactured. Because of this, the factory of transformers LATINO has the task of beginning to develop this project. For it requested the assistance of the Center of Researches and Electrical Tests (CIPEL) for to implement software to accomplish the corresponding calculations of automated way. The program uses the package MATLAB, enlarging his benefits with the tool GUIDE to design the Graphic User Interface (GUI). The software starts with the entrance of the rated data of the desired transformer in addition to other parameters that are necessary for the calculation of his dimensions. The programming code is based in that; the result is a set of transformers with given restrictions. These restrictions are the parameters that were appointed by the user like short percentage of circuit losses and no-load losses, short circuit impedance and no-load current. Also, include an economic analysis according to the materials costs used in the core and the windings. At last, the best-suited variant according to the desired opinion can be chosen. The developed software constitutes a reliable tool for the design of three-phase transformers, validating the results of the same when comparing them with measurements made to a prototype provided by the LATINO Transformer Factory, obtaining an error of less than 5%.

#### **Key words: transformers, transformer design, program of computation.**

# Tabla de contenido.

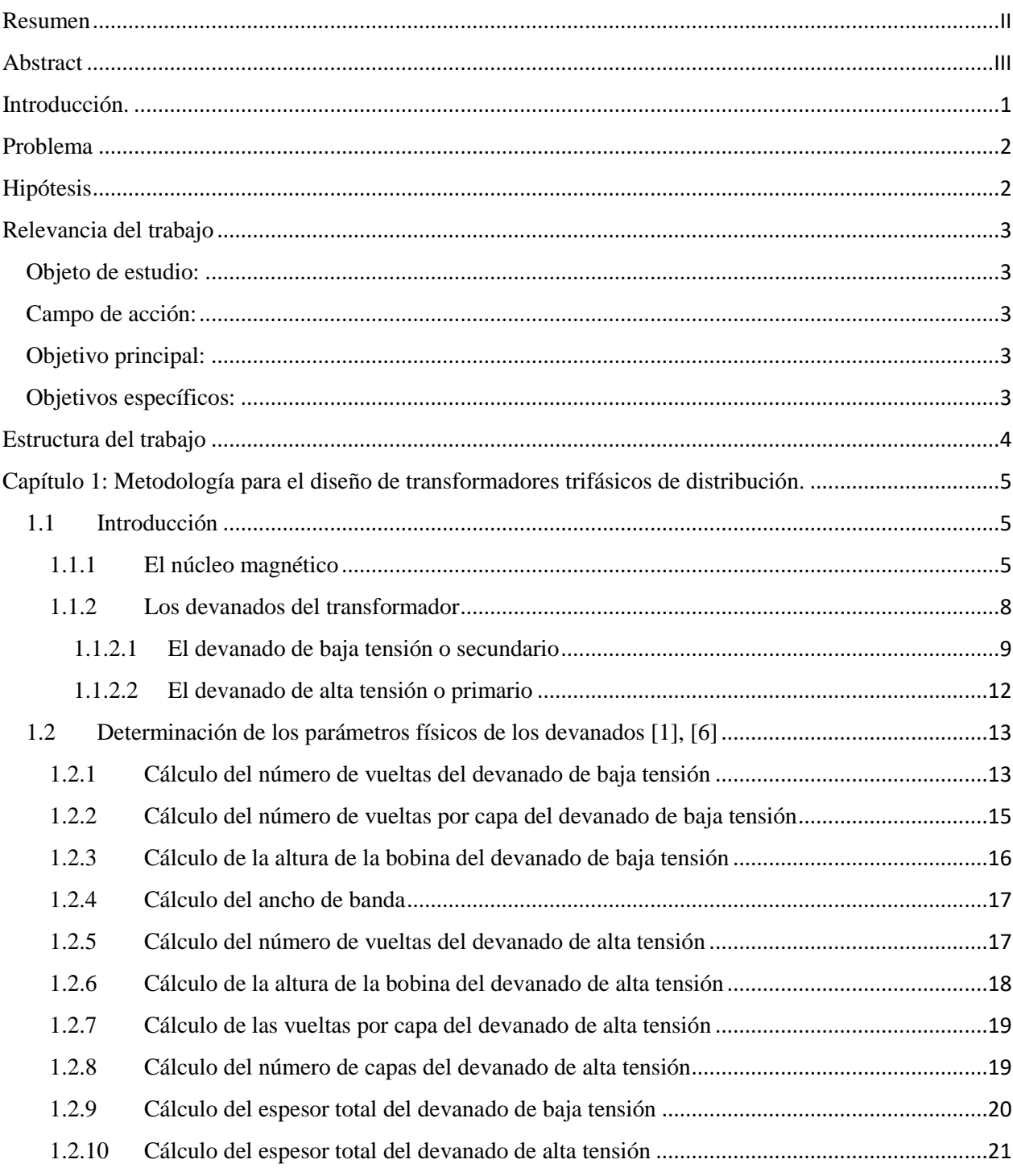

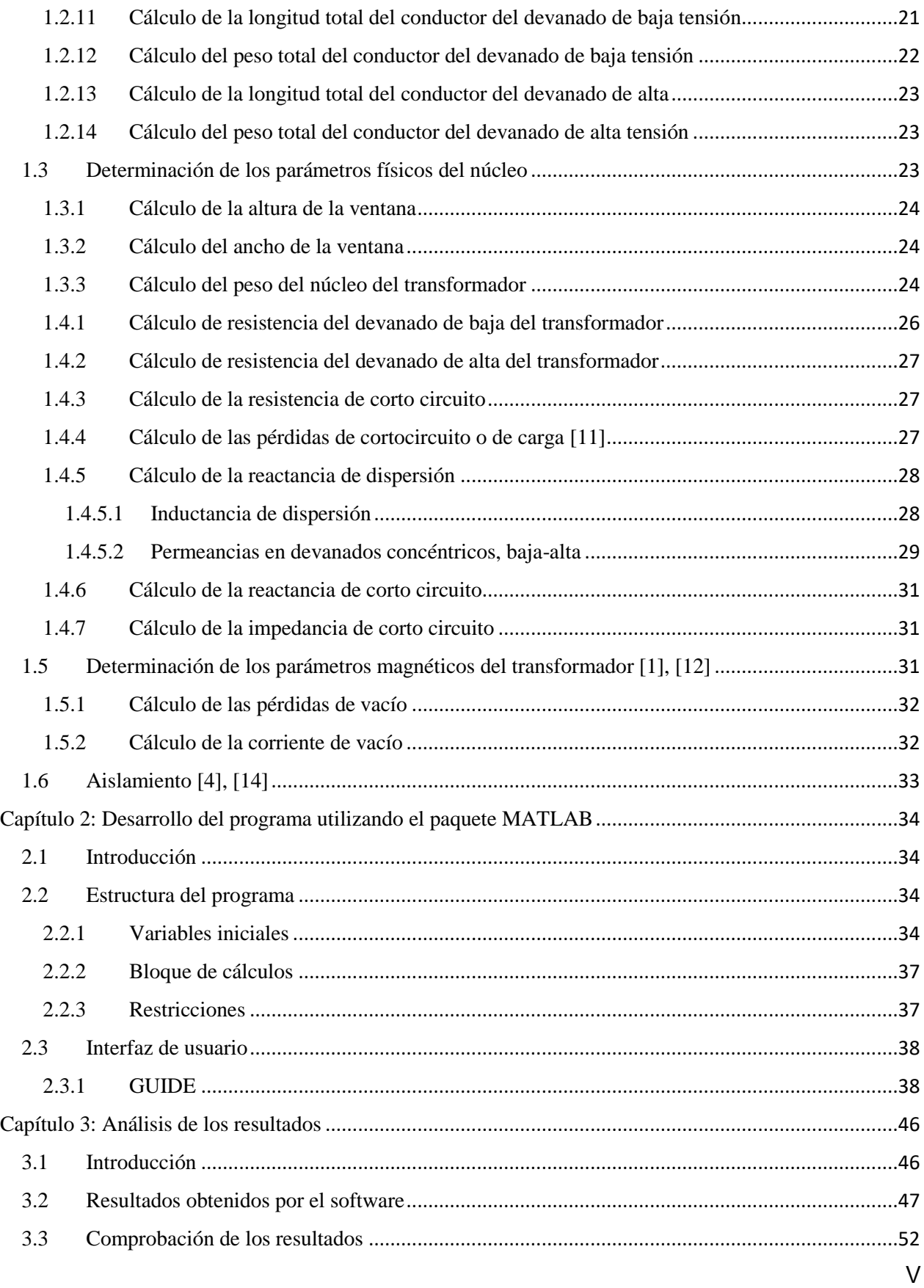

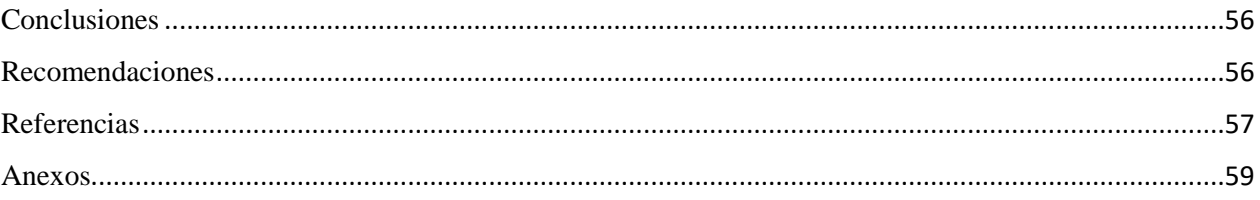

# <span id="page-6-0"></span>**Introducción.**

El tema del diseño de transformadores en general, es una materia poco vista en los cursos de pregrado de ingeniería eléctrica, dejándose su estudio para especialidades y posgrado por su gran complejidad.

Debido a que un transformador está sometido a solicitaciones eléctricas, dieléctricas, térmicas, mecánicas y económicas, las soluciones que se puedan adoptar para resolver alguna de estas solicitaciones pueden influir negativamente en otra. Resolver todos estos problemas sin la asistencia de un software es una tarea muy engorrosa.

La Fábrica de Transformadores LATINO de Cuba produce actualmente todos los transformadores de distribución monofásicos que se consumen en el país y se prepara para comenzar la fabricación de transformadores de distribución trifásicos.

En el Centro de Investigaciones y Pruebas Electroenergéticas (CIPEL), se tiene amplia experiencia en el tema del diseño de transformadores de distribución y transformadores de instrumentos y desde hace años asesora a la Fábrica de Transformadores LATINO en el diseño, fabricación y pruebas de estos equipos.

En este momento se ha solicitado el servicio del CIPEL para desarrollar un programa de computación que automatice el trabajo de diseño de estos equipos.

El alcance del trabajo será ver lo concerniente al diseño del circuito magnético, los devanados y el sistema de aislamiento.

El grado de profundidad con que se abordarán los temas no pasa de ser un nivel introductorio, que permita en trabajos siguientes, seguir ahondando en el tema.

No es objetivo de este trabajo el tema del diseño mecánico ante cortocircuitos, ni la parte térmica del tanque, por no desbordar el alcance de una tesis de diploma.

Se plantea un marco teórico con las herramientas esenciales para abordar el diseño y posteriormente se presenta el procedimiento de cálculo detallado del equipo en cuestión y las características del programa de computación desarrollado.

# <span id="page-7-0"></span>**Problema**

Como ya se dijo, la fábrica de transformadores ha solicitado el servicio del CIPEL para desarrollar un programa que automatice el trabajo de proyección de equipos trifásicos, por lo que el problema consiste en la necesidad de un software que asista el diseño de transformadores trifásicos en Cuba.

# <span id="page-7-1"></span>**Hipótesis**

Con la herramienta MATLAB se podrá lograr el diseño de un software capaz de asistir el diseño de transformadores trifásicos correctamente.

# <span id="page-8-0"></span>**Relevancia del trabajo**

En la fábrica Latino el plan trazado para la producción de transformadores trifásicos en el primer año es de 100 equipos de 250 kVA, cuyo costo en el mercado internacional oscila sobre los 1800 USD, por lo que la explotación de este programa contribuirá al ahorro de 180 000 USD para el país en el primer año de su introducción.

Adquirir los derechos de un programa de diseño con estas características tiene un costo de alrededor 40 000 USD.

Poder contar con esta herramienta permite a la Fábrica ahorrar este monto y los costos de mantenimiento y actualización de software.

<span id="page-8-1"></span>**Objeto de estudio:** Diseño de máquinas eléctricas.

<span id="page-8-2"></span>**Campo de acción:** Transformadores.

<span id="page-8-3"></span>**Objetivo principal:** Desarrollar un programa de computación para diseñar transformadores trifásicos de distribución.

# <span id="page-8-4"></span>**Objetivos específicos:**

- 1. Estudiar la metodología para el diseño de transformadores trifásicos de distribución.
- 2. Desarrollar un software en MATLAB para diseñar transformadores trifásicos de distribución con restricciones.
- 3. Validar los resultados del software utilizando un prototipo proporcionado por la Fábrica de Transformadores LATINO.

# <span id="page-9-0"></span>**Estructura del trabajo**

El presente trabajo está estructurado por: introducción, tres capítulos, conclusiones generales, recomendaciones y anexos.

**Capítulo 1:** En este capítulo se describe de forma general la metodología a seguir en el diseño de transformadores trifásicos. Se definen las expresiones matemáticas para el cálculo de los diferentes elementos necesarios a la hora de confeccionar el núcleo y los devanados, además de los métodos usados para la selección del aislamiento de las partes de la máquina.

**Capítulo 2:** En este capítulo se materializa todo el conocimiento abordado en el capítulo anterior y se comienza la programación, utilizando el paquete MATLAB y la herramienta GUIDE. Primeramente, se definen las variables de entrada que dan lugar a múltiples variantes de transformadores que, en un momento determinado, serán comparadas con las restricciones definidas por el usuario y guardas por el programa.

**Capítulo 3:** En este capítulo se analizan los resultados del software, validándolos con un caso real de diseño de un transformador trifásico.

**Conclusiones, recomendaciones y anexos.**

# <span id="page-10-0"></span>**Capítulo 1: Metodología para el diseño de transformadores trifásicos de distribución.**

# <span id="page-10-1"></span>**1.1 Introducción**

En este capítulo se realizará una explicación de los elementos de la parte activa de un transformador comprendidos por:

- El núcleo magnético.
- Los devanados de alta y baja.

Se analizarán las expresiones que se utilizan para el cálculo además de algunos elementos y parámetros que son necesarios tomar en cuenta para el diseño del transformador.

# <span id="page-10-2"></span>**1.1.1 El núcleo magnético**

En el núcleo del transformador se induce el flujo principal que concatena con los devanados primario y secundario.

En general, los núcleos pueden tener una sección rectangular o circular. Nos referiremos a los de sección rectangular.

En dependencia de la distribución núcleo – devanados, los transformadores pueden ser tipo núcleo o tipo acorazados.

En la figura 1 se pueden observar los dos tipos de estructura de núcleo que se utilizan en los transformadores trifásicos de distribución, en la figura 1.1.1 (a) se encuentra el tipo núcleo y en la (b) el tipo acorazado.

La diferencia esencial entre estos dos tipos de núcleos es que en el tipo núcleo los devanados cubren al núcleo mientras que en el acorazado el núcleo cubre a los devanados [1], [2].

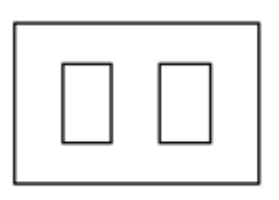

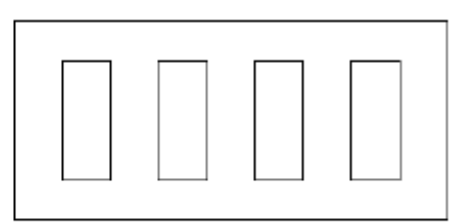

a) Tipo núcleo b) Tipo acorazado (cinco piernas).

Figura 1.1.1 - Tipos de núcleos para transformadores trifásicos.

Actualmente, estas unidades están compuestas por láminas de acero apiladas o enrolladas ("spiracore") y aisladas eléctricamente entre sí para limitar las corrientes parásitas.

En este trabajo se hará referencia a los núcleos enrollados que, en el caso del transformador tipo núcleo, estará formado por tres unidades o pulmones como se muestra en la figura 2 (a) y la figura 1.1.2 (b) muestra el transformador acorazado, también llamado cinco piernas, formado por 4 unidades [1], [3].

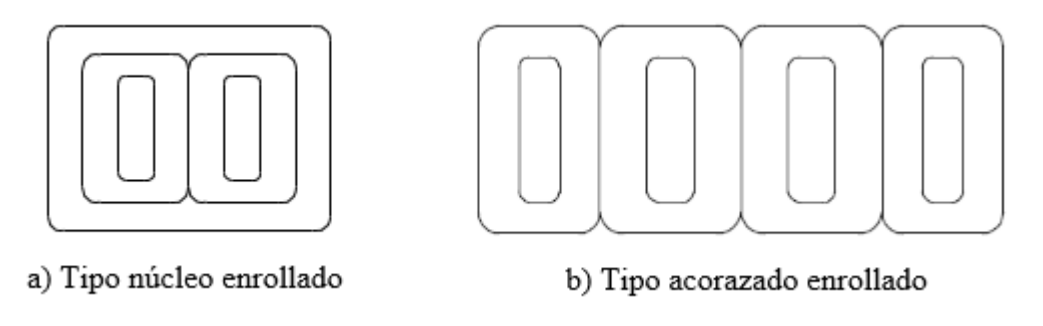

Figura 1.1. 2 - Tipos de núcleos que se abordarán en el trabajo.

Un ejemplo de la clasificación que se emplea para denominar internacionalmente a los aceros electrotécnicos para transformadores de potencia se muestra en la tabla 1.1.1 [1], [4], [5].

|            | Denominación Espesor de las líneas (mm) Código |                  |
|------------|------------------------------------------------|------------------|
| $M-6$      | 0,35                                           | 35M <sub>6</sub> |
| $M-5$      | 0,30                                           | 30M <sub>5</sub> |
| $M-4$      | 0,27                                           | 27M4             |
| $M-3$      | 0,27                                           | 27M3             |
| <b>MOH</b> | 0.23                                           | 23MOH            |

Tabla 1.1.1 - Aceros electrotécnicos.

Debido al aislamiento entre láminas el volumen que ocupa el núcleo magnético no es igual al volumen de hierro que realmente es útil para el proceso electromagnético. A la relación entre el volumen de hierro útil y el volumen de hierro total del núcleo se le denomina factor de apilamiento (Fa) [1], [4], [5].

La tabla 1.1.2 muestra los valores que toma el factor de apilamiento para diferentes tipos de laminados:

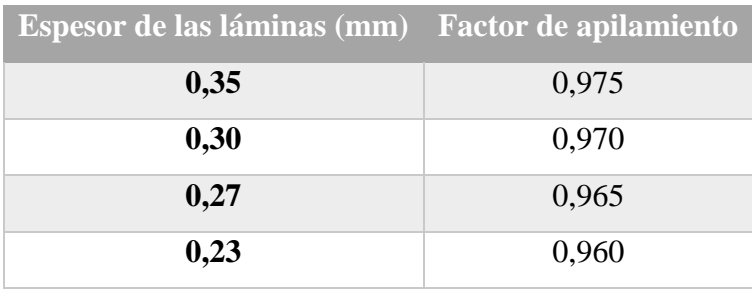

Tabla 1.1.2 - Factor de apilamiento en dependencia del espesor de la lámina de acero del núcleo. Existe otra característica física de los núcleos magnéticos de láminas enrolladas, esta es el grado de curvatura de los bordes de la unidad (ver figura 1.1.3) [1].

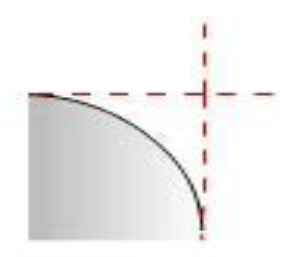

Figura 1.1.3 - Esquina del núcleo enrollado.

Otro aspecto importante a considerar son las dimensiones del núcleo que se muestran en la figura 1.1.4, las mismas son:

- Ancho de la cara lateral del núcleo (Afe).
- Profundidad del núcleo (Pro).
- Ancho interior de la ventana del núcleo (Anc).
- Alto interior de la ventana del núcleo (Av).

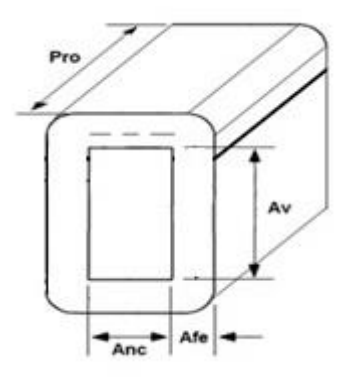

Figura 1.1.4 - Dimensiones del núcleo del transformador.

### <span id="page-13-0"></span>**1.1.2 Los devanados del transformador**

Los devanados del transformador generalmente son dos por fase, es decir un devanado de alta tensión o primario y un devanado de baja tensión o secundario por cada fase que tenga el transformador.

En algunos transformadores de potencia existe un tercer devanado, llamado terciario. En estos casos los devanados son en general, de alta, media y baja tensión.

Los devanados del transformador constituyen elementos formados por capas de conductor y capas de papel aislante. Pueden dividirse en varias secciones en dependencia de la configuración que se utilice. Las configuraciones más utilizadas son en bobinas en discos y bobina helicoidal o continua, dentro de esta última se encuentran las distribuciones siguientes [1], [6], [7]:

- Baja-alta-baja. Esta se emplea particularmente en transformadores monofásicos acorazados. En esta distribución se enrolla sobre el núcleo, medio devanado de baja, luego el devanado de alta y por último la otra mitad del devanado de baja.
- Baja-alta. Cuando esta configuración se ejecuta en transformadores monofásicos tipo núcleo, se enrolla sobre cada columna del núcleo una mitad del devanado de baja tensión y sobre esta una mitad del devanado de alta tensión
- Baja-alta. Cuando se hace en transformadores monofásicos acorazados y transformadores trifásicos en general, se enrolla sobre el núcleo todo el devanado de baja y sobre este el devanado de alta.

Los transformadores con distribución "baja-alta-baja" presentan valores de porciento de impedancia inferiores al 2 % y por esto son más sensibles a los esfuerzos electrodinámicos, debido a las corrientes de cortocircuito [4], [6].

Los transformadores con distribución "baja-alta" presentan valores de porciento de impedancia superiores al 2.5 % y además son más resistente a los esfuerzos electrodinámicos. Esta configuración ofrece una longitud media de las espiras del devanado de alta mayor a la otra configuración, lo cual provoca una mayor resistencia eléctrica, también ofrece una mayor reactancia, impedancia y pérdidas de corto circuito [4], [6]. Esta será la distribución que se hará referencia en el desarrollo del trabajo.

En caso de que sea necesario, se puede colocar en el centro del devanado una capa de cartón ondulado denominado canal de refrigeración del devanado que cumple con el objetivo de refrigerar el devanado, creando canales por donde puede circular el aceite extrayendo calor generado por las pérdidas [8].

#### <span id="page-14-0"></span>**1.1.2.1 El devanado de baja tensión o secundario**

El devanado de baja tensión de un trasformador se divide en varios elementos. El primer elemento que se sitúa sobre el núcleo a partir de una cierta holgura es el llamado centro o cajetín, compuesto por varias capas de papel electroaislante o un electrocartón suficientemente grueso con la función de servir de medio aislante contra el núcleo y de soporte mecánico para el propio enrollado. Seguidamente se sitúan capas de conductor intercaladas con capas de papel aislante, estas capas de papel aislante deben cumplir la función de aislar eléctricamente dos capas contiguas de conductores. En los casos necesarios aquí también se puede colocar un canal de refrigeración [1], [6].

Una parte fundamental de este devanado es la distribución de los conductores en las capas. El tipo de conductor que se utiliza es rectangular y puede ser:

- 1. Conductor rectangular de cobre, llamado pletina.
- 2. Folios o flejes de cobre o aluminio.

El conductor rectangular secundario se caracteriza por su ancho y su espesor.

En el caso de la pletina, esta está recubierta por una capa aislante, que puede ser de barniz, papel, algodón o combinación de estas. En el caso de los folios, el conductor viene totalmente desnudo y durante el proceso se enrollado se le adiciona una capa de papel para aislar una espira de otra.

La pletina no es totalmente rectangular, sino que las esquinas de la misma están redondeadas, por lo que, para obtener el área real de la sección transversal de esta, es necesario tener en cuenta un factor de "esquinamiento" que es la relación existente entre el área de la sección transversal del conductor real y el área de este conductor totalmente rectangular [1], [6]. Este factor debe ser dado por el fabricante del conductor.

Otro aspecto significativo de la distribución de los conductores de este devanado es la utilización de conductores en paralelo, es decir, que el área de la sección transversal del conductor del devanado de baja puede estar formada por una o varias unidades de conductor rectangular cuya distribución puede ser alguna de las que se muestra en la figura 1.1.5 [1], [7].

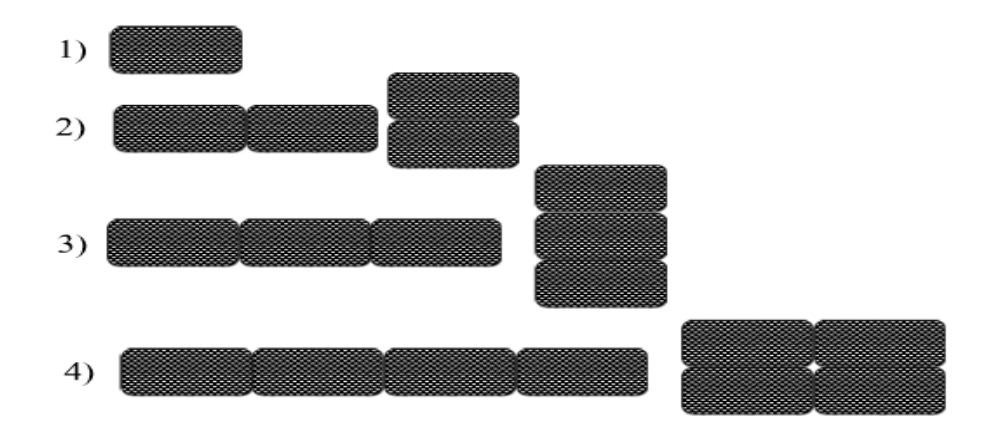

Figura 1.1.5 - Ejemplos de distribución de conductores en paralelo para el devanado de baja tensión de un transformador:

- 1) Un conductor;
- 2) Dos conductores en paralelo;
- 3) Tres conductores en paralelo;
- 4) Cuatro conductores en paralelo.

En la figura 1.1.6, se puede observar que en los extremos de las capas de conductores del devanado de baja hay un elemento llamado quilla. La quilla del devanado de baja es una cinta de cartón que tiene como objetivo ser un tope mecánico a los conductores y además mantener una distancia aislante con respecto al núcleo y el devanado primario [1].

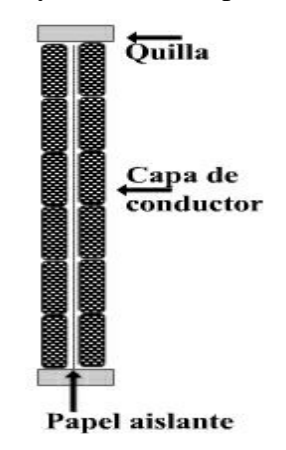

Figura 1.1.6 - Distribución del devanado de baja en la altura interna de la ventana.

Se puede decir que las espiras y bobinas del devanado secundario o de baja tensión tienen una forma rectangular.

La selección del conductor secundario se basa en el criterio de que la densidad de corriente a la que deben trabajar los conductores de altas corrientes en los transformadores sumergidos en aceites oscila entre 2,0 y 3,0 A/mm<sup>2</sup>. Su definición final estará en dependencia de los niveles de pérdidas de carga que se deseen obtener [1], [5], [9].

#### <span id="page-17-0"></span>**1.1.2.2 El devanado de alta tensión o primario**

Luego del devanado de baja se sitúan una serie de papeles electroaislantes denominados papeles entre devanados de baja y alta. La función fundamental de estos papeles es aislar eléctricamente ambos devanados. En caso necesario, en el centro de estos papeles se puede colocar un canal de refrigeración. A partir de este punto se comienzan a situar capas del conductor del devanado de alta intercaladas con capas de papel aislante. El conductor del devanado de alta es un conductor cilíndrico o sea que posee una sección transversal circular de un diámetro determinado y está recubierto por una capa aislante que comúnmente es de barniz [1], [6].

Debido a la gran cantidad de vueltas que posee el devanado de alta tensión, este no mantiene una forma rectangular, como el devanado secundario, sino que toma forma elíptica dando lugar a las denominadas cabezas del devanado de alta que se muestran en la figura 1.1.7 [1].

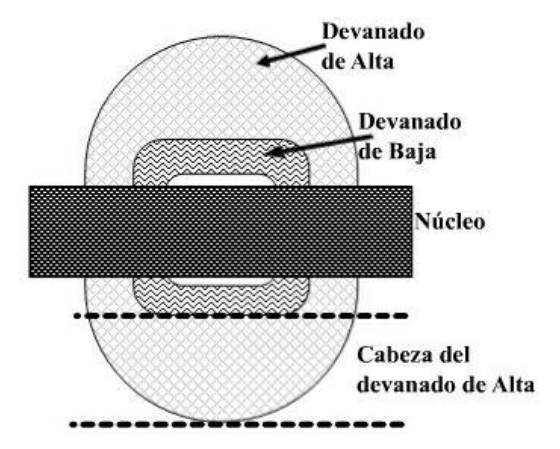

Figura 1.1.7 - Forma elíptica del devanado de alta.

Este devanado también puede tener varios canales de refrigeración en su interior.

Si el devanado es "Baja-Alta" al final de este se sitúa un forro que es igual al aislamiento que se utiliza en los papeles entre baja y alta. Su objetivo es servir como una capa de aislamiento entre los devanados de alta tensión de cada fase y, en transformadores acorazados, entre el devanado de alta tensión y las culatas del núcleo.

En los extremos de la capa de conductores del devanado de alta se sitúa también una quilla para este devanado. La distancia que fija la quilla sumada a la holgura entre la bobina y el núcleo es el elemento que aísla eléctricamente estas dos partes del transformador; por lo tanto, la quilla siempre debe emplearse.

La selección del conductor primario se basa en el criterio de que la densidad de corriente a la que pueden trabajar los conductores primarios de transformadores sumergidos en aceites oscila entre 2,0 y 3,5 A/mm<sup>2</sup> . Su definición final estará en dependencia de los niveles de pérdidas de carga que se deseen obtener [1], [5], [9].

#### <span id="page-18-0"></span>**1.2 Determinación de los parámetros físicos de los devanados [1], [6]**

#### <span id="page-18-1"></span>**1.2.1 Cálculo del número de vueltas del devanado de baja tensión**

Cuando se comienza el diseño de un transformador se conoce que el mismo se realiza para una capacidad, niveles de tensión y número de fases determinados. Todo estudiante del tema de diseño quiere obtener una expresión que relacione la potencia que puede entregar el transformador con el área del núcleo magnético. Algunos autores formulan expresiones para esto que son válidas cuando se fijan determinadas variables y parámetros, que en general, son libres. Si se parte de la expresión fundamental de la fem en transformadores:

$$
E = 4.44 \times F \times B \times Sn \times N \times 10^{-6}
$$
 (1.2.1)

Donde:

E: Fuerza electromotriz que se induce en un devanado, (V).

N: Número de vueltas del devanado en cuestión.

F: Frecuencia nominal del transformador, (Hz).

B: Densidad de flujo máxima del núcleo, (T).

Sn: Sección neta del núcleo, (mm<sup>2</sup>).

Despejando Sn:

$$
Sn = \frac{E \times 10^6}{4.44 \times F \times B \times N}
$$
 (1.2.2)

Pero, si se desprecia la caída de tensión en la impedancia de dispersión del devanado, se puede considerar que la fem es igual a la tensión de ese devanado, quedando:

$$
Sn = \frac{V \times 10^6}{4,44 \times F \times B \times N}
$$
\n(1.2.3)

La frecuencia es un dato, pero la densidad de flujo puede variar de un fabricante a otro. Dependerán de la experiencia y del punto de inducción en que se quiera trabajar el transformador para garantizar los valores de pérdidas de núcleo o vacío y de carga o cortocircuito que se exijan. Para fijar la densidad de flujo se necesita tener la característica de inducción magnética del acero del núcleo y con esta fijar un valor de densidad de flujo máximo, que permita al transformador trabajar a tensión nominal cumpliendo con los valores corriente y pérdidas de vacío exigidos, que además permita una sobretensión del 10 % sin saturarse y que no sea tan baja como para que las pérdidas de carga o cortocircuito excedan el límite establecido.

Esto quiere decir que es muy normal que después de haber terminado un proyecto y verificado sus parámetros de explotación, haya que reconsiderar algunos parámetros de diseño como densidad de flujo, volts/vuelta y hasta sección del núcleo y volver a realizar el cálculo. Una vez definida la sección neta del núcleo, Sn, se puede establecer que esta también es:

 $Sn = Afe \times Pro \times Fa$  (1.2.4)

Donde:

Fa: Factor de apilamiento del núcleo del transformador.

Afe: Ancho de la columna del núcleo del transformador, (mm).

Pro: Profundidad de la columna del núcleo del transformador, (mm).

En los transformadores de núcleo enrollado, la profundidad Pro coincide con el ancho del rollo de la chapa de acero. Esta dimensión no debe ser corregida porque implicaría un desecho de material por recortería inaprovechable. Es decir, que una vez que se tenga el rollo de chapa de acero con los anchos normalizados por cada fabricante, ya estará fijada la profundidad del núcleo, quedando por definir solo, Afe.

Partiendo de estos datos, se puede comenzar el diseño con el cálculo de las vueltas del devanado de baja tensión, de la expresión (1.2.3) y sustituyendo la (1.2.4):

$$
N2 = \frac{V2}{4,44 \times F \times B \times Pro \times Afe \times Fa} \times 10^6
$$
 (1.2.5)

Donde:

N2: Número de vueltas del devanado secundario.

V2: Tensión nominal de fase del devanado secundario, (V).

Por razones constructivas, el número de vueltas del devanado secundario debe ser entero, par y múltiplo del número de capas de este devanado, todo esto puede llevar a que se necesite reajustar su valor. El nuevo valor siempre debe ser tomado por exceso y nunca por defecto para evitar que la inducción magnética sobrepase valores admisibles y que el transformador diseñado se sature.

#### <span id="page-20-0"></span>**1.2.2 Cálculo del número de vueltas por capa del devanado de baja tensión**

Según el tipo de conductor se escoge el método para el cálculo del número de vueltas por capa en el devanado de baja tensión o secundario.

En el caso del folio, se enrolla una vuelta por cada capa, es decir, el número de capas es igual al número de vueltas del devanado secundario.

En el caso del conductor rectangular o pletina, todas las vueltas del devanado secundario se enrollan en capas concéntricas. Este número siempre debe ser par y debido al pequeño número de vueltas que presenta el devanado de baja y las limitaciones de espacio de las ventanas el máximo valor posible debe ser de 8 capas, pero rara vez es mayor a 4 capas.

Una vez que tentativamente se decidió el número de capas (Cap2), el número de vueltas por cada capa del devanado secundario será el número de vueltas totales del devanado divido por el número de capas, entonces:

$$
Wcap2 = \frac{N2}{Cap2}
$$
 (1.2.6)

Donde:

Wcap2: Número de vueltas por capas del devanado secundario.

Cap2: Número de capas del devanado secundario.

#### <span id="page-21-0"></span>**1.2.3 Cálculo de la altura de la bobina del devanado de baja tensión**

La altura de la bobina del devanado de baja, h2, es la atura o longitud axial de las capas de espiras secundarias, se obtiene por:

$$
h2 = (Wcap2 + 1) \times [Acon2 + (2 \times Ea2)] \times Pa \times Fe2
$$
 (1.2.7)

Donde:

h2: Altura de la bobina del devanado secundario, (mm).

Acon2: Ancho del conductor del devanado secundario, (mm).

Ea2: Espesor del aislamiento del conductor del devanado secundario, (mm).

Pa: Número de conductores axiales en paralelo del devanado secundario.

Fe2: Factor de espacio del devanado secundario.

El factor de espacio del devanado de baja tiene en cuenta el aumento que se produce en la altura del devanado de baja por imperfecciones a la hora de enrollar un conductor al lado de otro. Se debe tener en cuenta además el tipo de conductor en la expresión (1.2.7), debido a que, como se mencionó en el capítulo 1, el folio se enrolla desnudo y una sola vuelta por capa. Por lo tanto, la expresión para el conductor tipo folio se reduce a:

$$
h2 = Acon2 \times Pa \times Fe2 \tag{1.2.8}
$$

#### <span id="page-22-0"></span>**1.2.4 Cálculo del ancho de banda**

El ancho de banda es la longitud axial de toda bobina o devanado en su conjunto, también se puede definir como el espacio que queda cuando se le resta a la altura de la ventana una holgura para que las bobinas no queden pegadas a las culatas.

$$
Hb = h2 + 2 \times Q2 \tag{1.2.9}
$$

Donde:

Hb: Ancho de banda del transformador, (mm).

Q2: Altura de la quilla del devanado secundario, (mm).

# <span id="page-22-1"></span>**1.2.5 Cálculo del número de vueltas del devanado de alta tensión**

El número de vueltas del devanado de alta se calcula a partir de la relación de transformación nominal del trasformador:

$$
N1 = N2 \times \frac{V1}{V2} \tag{1.2.10}
$$

Donde:

N1: Numero de vueltas del devanado primario.

V1: Tensión nominal de fase del devanado primario, (V).

Pero los transformadores de distribución se construyen con regulación de tensión, al menos, por el devanado de alta tensión. Las regulaciones más comunes son:

- 1. 100% (sin regulación).
- 2. 95 al  $105\%$ , ( $\pm$  2 x 2,5 %).
- 3. 92.5 al 102.5%,  $(+1 \times 2.5$  % y  $-3 \times 2.5$  %).
- 4. 90 al 100%, (- 4 x 2,5 %).

Cuando se construye un trasformador de distribución, del devanado de alta, en dependencia del porciento de regulación que tenga, se sacan derivaciones cuyos terminales van a los polos del cambiador de derivaciones o "cambia taps".

El "cambia taps" varía el número de vueltas del devanado de alta y por consiguiente la relación de transformación del transformador, lo que lleva a variar la tensión por el devanado de baja, produciéndose la regulación de tensión. Esta regulación es de gran utilidad en la práctica ya que en todos los puntos donde se van a colocar los transformadores, las tensiones primarias no son iguales y difieren de la tensión nominal por lo que se hace necesario utilizar la regulación de tensión para hacer que la tensión secundaria sea la requerida por el consumidor.

Debido a la regulación de tensión en estos transformadores, la expresión (1.2.10) debe ser reemplazada por la siguiente:

$$
N1 = N2 \times \frac{V1}{V2} \times Reg
$$
 (1.2.11)

Donde:

Reg: Máximo valor de la regulación de tensión del transformador, (p.u.).

#### <span id="page-23-0"></span>**1.2.6 Cálculo de la altura de la bobina del devanado de alta tensión**

La altura de la bobina del devanado de alta es el espacio axial que ocupan los conductores de las capas de alta tensión en la dirección de la vertical, dentro del mismo ancho de banda ya calculado, es decir, que es la atura o longitud axial de una capa del devanado primario. La misma se obtiene por:

$$
h1 = Hb - 2 \times Q1 \tag{1.2.12}
$$

Donde:

h1: Altura de la bobina del devanado primario, (mm).

Q1: Altura de la quilla del devanado primario, (mm).

La altura de la quilla del devanado de alta es el ancho mínimo que hace que la quilla cumpla con sus propiedades aislantes.

#### <span id="page-24-0"></span>**1.2.7 Cálculo de las vueltas por capa del devanado de alta tensión**

Luego que se tiene la altura de la bobina del devanado de alta se puede calcular el número de vueltas por capas del primario que es el número de conductores que caben en una capa o en la altura de la bobina de alta.

$$
Wcap1 = \frac{h1}{(Dc1 + 2 \times Ea1) \times Fe1} - 1
$$
\n(1.2.13)

Donde:

Wcap1: Vueltas por capa del devanado primario.

Dc1: Diámetro del conductor del devanado primario, (mm).

Ea1: Espesor del aislamiento del conductor del devanado primario, (mm).

Fe1: Factor de espacio el devanado primario.

El número de vueltas por capa debe ser un valor entero, en caso de que el resultado de esta ecuación arroje un valor fraccionario se debe redondear siempre por defecto y proceder a recalcular la altura de la quilla del devanado de alta para que la suma de estas dos longitudes sea igual al ancho de banda. Para obtener la nueva altura de la quilla del devanado primario, se debe despejar esta variable de la expresión (1.2.12) utilizando la altura h1 de la bobina del devanado, obtenida despejándola en la misma expresión (1.2.13), utilizando el número de vueltas por capas redondeado.

#### <span id="page-24-1"></span>**1.2.8 Cálculo del número de capas del devanado de alta tensión**

Luego que se ha obtenido el número de vueltas por capas del devanado de alta se procede al cálculo del número de capas:

$$
Cap1 = \frac{N1}{Wcap1}
$$
\n(1.2.14)

Donde:

Cap1: Número de capas del devanado primario.

El número de capas del devanado de alta debe arrojar un número entero, en caso de que la ecuación (1.2.14) arroje un número fraccionario se debe redondear siempre por exceso.

Con el fin de no debilitar mecánicamente al devanado ante esfuerzos de cortocircuitos, este debe tener la mayor uniformidad posible por lo tanto otro aspecto que se debe analizar es si faltan vueltas para rellenar la última capa con el mismo número de vueltas que todas, si esto es así, entonces se debe ir disminuyendo en uno el número de vueltas por capas de cada capa e ir agregando esta vuelta a la última capa.

Luego que este proceso ha llegado a su fin y se tiene la mayor cantidad de vueltas posible en la última capa se debe proceder a recalcular el tamaño de la quilla del devanado de alta a partir del nuevo valor de vueltas por capas y siguiendo el procedimiento que se explicó anteriormente.

#### <span id="page-25-0"></span>**1.2.9 Cálculo del espesor total del devanado de baja tensión**

Si el transformador es trifásico tipo acorazado o núcleo, con distribución Baja – Alta, todo el devanado secundario está concentrado en una sola bobina. Se puede plantear el cálculo del espesor total de este devanado mediante la siguiente expresión:

Et2 = {Epc + Cr2 + (Cap2 × Np2 × Ep2) + [Cap2 × Pr × (Econ2 + 2 × Ea2)]} × Fa2 (1.2.15) Donde:

Et2: Espesor del devanado secundario, (mm).

Epc: Espesor de los papeles del centro, (mm).

Cr2: Espesor del canal de refrigeración del devanado secundario, (mm).

Cap2: Número de capas del devanado secundario.

Np2: Número de papeles entre capas del devanado secundario.

Ep2: Espesor de los papeles entre capas del devanado secundario, (mm).

Pr: Número de conductores radiales en paralelo. (uno encima del otro)

Econ2: Espesor del conductor del devanado secundario, (mm).

Fa2: Factor de aislamiento del devanado secundario.

El factor de aislamiento del devanado secundario cuantifica el nivel de prensado del devanado de baja tensión tomando el valor de uno para un prensado perfecto.

# <span id="page-26-0"></span>**1.2.10 Cálculo del espesor total del devanado de alta tensión**

Si el transformador es trifásico tipo acorazado o núcleo, con distribución Baja – Alta, todo el devanado primario está concentrado en una sola bobina. Se puede plantear el cálculo del espesor total de este devanado mediante la expresión 1.2.16:

Et1 = {Cr12 + Cr1 + (Np12  $\times$  Ep12) + (Npf  $\times$  Epf) + (Cap1  $\times$  Np1  $\times$  Ep1) + [Cap1  $\times$  (Dc1  $+ 2 \times \text{Ea1}$ ]  $\times$  Fa1 (1.2.16)

Donde:

Et1: Espesor del devanado primario, (mm).

Cr12: Espesor del canal de refrigeración entre devanados primario y secundario, (mm).

Cr1: Espesor del canal de refrigeración del devanado primario, (mm).

Np12: Número de papeles entre devanados primario y secundario.

Ep12: Espesor de los papeles entre devanados primario y secundario, (mm).

Npf: Número de papeles en el forro.

Epf: Espesor de los papeles en el forro, (mm).

Np1: Número de papeles entre capas del devanado primario.

Ep1: Espesor de los papeles entre capas del devanado primario, (mm).

Fa1: Factor de aislamiento del devanado primario.

# <span id="page-26-1"></span>**1.2.11 Cálculo de la longitud total del conductor del devanado de baja tensión**

Para obtener la longitud total del conductor de cualquier devanado, debe obtenerse el desarrollo o perímetro de la espira media.

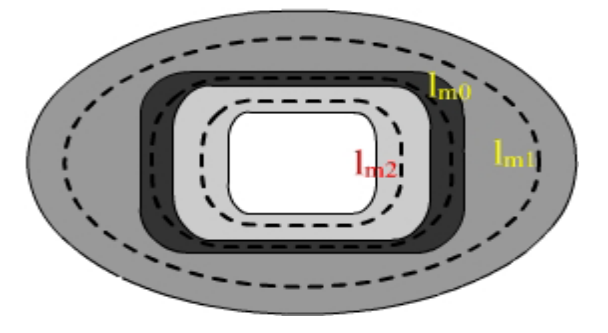

Figura 1.2.1 - Perímetros medios de las espiras, donde:

- lm2: Longitud media de una vuelta del conductor del devanado de baja
- lm0: Perímetro medio de la entrecara activa
- lm1: Longitud media de una vuelta del conductor del devanado de alta

Este desarrollo o perímetro de la espira media multiplicado por el número de vueltas total del devanado, da la longitud aproximada del conductor, como se muestra en las siguientes expresiones.

En un transformador trifásico acorazado o tipo núcleo con devanados Baja – Alta, el perímetro de la espira media del secundario es el siguiente:

$$
Im2 = 2 \times [Afe + Pro + (2 \times Hola) + (2 \times Holp) + (2 \times Et2)]
$$
 (1.2.17)

Entonces la longitud total del conductor del devanado secundario se calcula:

$$
Lc2 = lm2 \times N2 \times 10^{-3} + 1
$$
\n(1.2.18)

Donde:

Lc2: Longitud total del conductor del devanado de baja, (m).

lm2: Longitud media de una vuelta del conductor del devanado de baja, (mm).

Hola: Holgura por el ancho de la columna del núcleo, (mm).

Holp: Holgura por la profundidad de la columna del núcleo, (mm).

# <span id="page-27-0"></span>**1.2.12 Cálculo del peso total del conductor del devanado de baja tensión**

A partir de la longitud de conductor del devanado de baja, se puede calcular el peso de este conductor:

$$
Pcon2 = Lc2 \times P \times Econ2 \times Acon2 \times Fesq \times Dcon2 \times 10^3
$$
 (1.2.19)

Donde:

Pcon2: Peso neto del conductor del devanado secundario, (kg).

P: Número de conductores en paralelo del devanado secundario.

Dcon2: Densidad del metal del conductor del devanado secundario, (kg/mm<sup>3</sup>). Fesq: Factor de esquinamiento del conductor del devanado secundario.

#### <span id="page-28-0"></span>**1.2.13 Cálculo de la longitud total del conductor del devanado de alta**

En un transformador trifásico acorazado o tipo núcleo con devanados Baja – Alta, el perímetro de la espira media del primario es el siguiente:

$$
Im1 = 2 \times [Afe + Pro + (2 \times Hola) + (2 \times Holp) + (4 \times Et2) + (2 \times Et1)] \quad (1.2.20)
$$

Entonces la longitud total del conductor del devanado primario se calcula:

$$
Lc1 = lm1 \times N1 \times 10^{-3} + 1 \tag{1.2.21}
$$

Donde:

Lc1: Longitud total del conductor del devanado de alta, (m).

lm1: Longitud media de una vuelta del conductor del devanado de alta, (mm).

#### <span id="page-28-1"></span>**1.2.14 Cálculo del peso total del conductor del devanado de alta tensión**

A partir de la longitud de conductor del devanado de alta, se puede calcular el peso de este conductor.

$$
Pcon1 = Lc1 \times (\frac{Dc1^2}{4} \times \pi) \times Dcon1 \times 10^3
$$
 (1.2.22)

Donde:

Pcon1: Peso neto del conductor del devanado primario, (kg).

Dcon1: Densidad del metal del conductor del devanado primario, (kg/mm<sup>3</sup>).

#### <span id="page-28-2"></span>**1.3 Determinación de los parámetros físicos del núcleo**

#### <span id="page-29-0"></span>**1.3.1 Cálculo de la altura de la ventana**

La altura de la ventana está determina por el espacio vertical que ocupan las bobinas de los enrollados del transformador más la holgura o espacio libre, esta holgura entre el núcleo y el devanado de baja se deja para facilitar el ensamblaje del núcleo dentro de la bobina.

$$
Av = Hb + 2 \times Holv \tag{1.3.1}
$$

Donde:

Av: Altura de la ventana del núcleo del transformador, (mm). Holv: Holgura entre el núcleo y la bobina en dirección vertical, (mm).

#### <span id="page-29-1"></span>**1.3.2 Cálculo del ancho de la ventana**

El ancho de la ventana del núcleo debe ser el espacio suficiente para alojar a los devanados del transformador más ciertas holguras que se colocan tanto al comienzo como al final de las bobinas. En un transformador trifásico acorazado o tipo núcleo con devanados Baja – Alta, la expresión es la siguiente:

$$
Anc = 2 \times (Et1 + Et2 + Hola) + Holn \tag{1.3.2}
$$

Donde:

Anc: Ancho de la ventana del núcleo, (mm).

Holn: Holgura entre las bobinas primarias de fases adyacentes o entre bobina y núcleo, (mm).

#### <span id="page-29-2"></span>**1.3.3 Cálculo del peso del núcleo del transformador**

Para calcular el peso del núcleo del transformador se debe conocer el volumen de metal que se utiliza en el diseño y la densidad de este metal.

$$
Pn = Vfe \times Dfe \tag{1.3.3}
$$

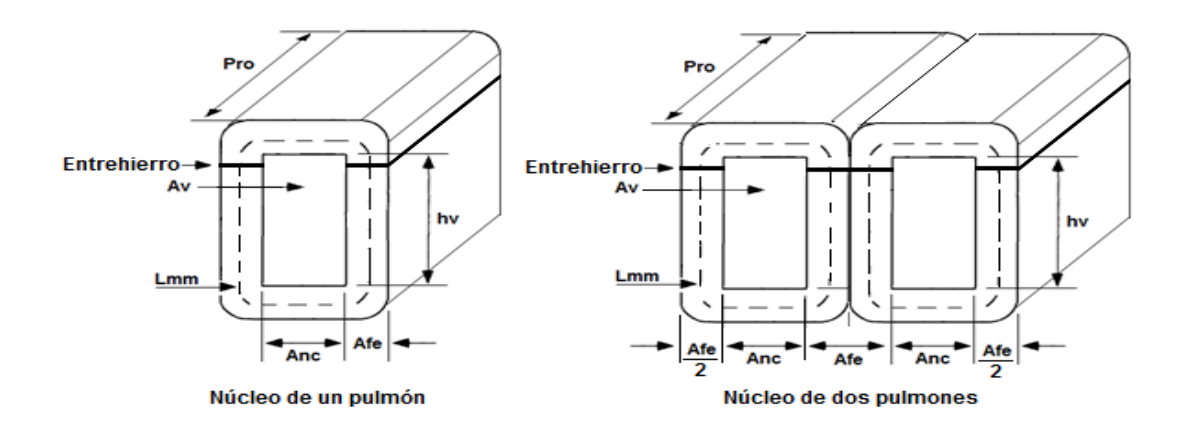

Figura 1.3.1 - Descripción del núcleo de un transformador, de un pulmón a la izquierda y de dos pulmones a la derecha.

Para calcular el volumen del metal de un pulmón se utiliza la siguiente expresión:

$$
V \text{fen} = \text{Fa} \times \{2 \times \left[ (\text{Av} \times \text{Afe} \times \text{Pro}) + (\text{Anc} \times \text{Afe} \times \text{Pro}) \right] + \left[ \pi \times (\text{Afe})^2 \times \text{Pro} \right] \} \tag{1.3.4}
$$

Donde:

Pn: Peso del núcleo, (kg).

Vfe: Volumen del núcleo, (mm<sup>3</sup>).

Vfen: Volumen de un pulmón del núcleo, (mm<sup>3</sup>).

Dfe: Densidad del acero electrotécnico, (7,65 x 10<sup>-6</sup> kg/mm<sup>3</sup>).

Para el caso del transformador acorazado, el peso se calcula como:

$$
\text{Vfen}_{\text{ext}} = \text{Fa} \times \{2 \times \left[ (\text{Av} \times \text{Afe} \times \text{Pro}) + (\text{Anc}_{\text{ext}} \times \text{Afe} \times \text{Pro}) \right] + \left[ \pi \times (\text{Afe})^2 \times \text{Pro} \right] \}
$$
\n(1.3.5)

 $\text{Anc}_{\text{ext}} = \text{Et1} + \text{Et2} + \text{Hola} + \text{Holn}$  (1.3.6)

 $Vfe = 2 \times Vfen + 2 \times Vfen_{ext}$  (1.3.7)

Donde:

Vfen<sub>ext</sub>: Volumen del pulmón situado en el extremo del núcleo, (mm<sup>3</sup>). Ancext: Ancho de la ventana del pulmón situado en el extremo del núcleo, (mm).

Para el caso del transformador tipo núcleo, el peso se calcula como:

\n
$$
\text{Vfe} = 2 \times \text{Vfen}
$$
\n
$$
+ \text{Fa}
$$
\n
$$
\times \{2 \times [(\text{Avn} \times \text{Afe} \times \text{Pro}) + (\text{Ancn} \times \text{Afe} \times \text{Pro})]
$$
\n
$$
+ \left[ \pi \times (\text{Afe})^2 \times \text{Pro} \right] \}
$$
\n
$$
\tag{1.3.8}
$$
\n

$$
Avn = Av + 2 \times Afe \tag{1.3.9}
$$

$$
Ancn = 2 \times Anc + 4 \times Afe \tag{1.3.10}
$$

Donde:

Avn: Altura de la ventana del pulmón externo, (mm).

Ancn: Ancho de la ventana del pulmón externo, (mm).

# **1.4 Determinación de los parámetros eléctricos del transformador [1], [6], [10]**

## <span id="page-31-0"></span>**1.4.1 Cálculo de resistencia del devanado de baja del transformador**

La resistencia eléctrica del devanado de baja tensión se obtiene de la siguiente forma:

$$
R2 = \rho 2 \times \frac{Lc2}{P \times Econ2 \times Acon2 \times Fesq}
$$
 (1.4.1)

Donde:

R2: Resistencia del conductor del devanado secundario, (Ω/fase).

ρ2: Resistividad del metal del conductor del devanado secundario, ( $\Omega$  x mm<sup>2</sup>/m).

#### <span id="page-32-0"></span>**1.4.2 Cálculo de resistencia del devanado de alta del transformador**

La resistencia eléctrica del devanado de alta tensión se obtiene de la siguiente forma:

$$
R1 = \rho 1 \times \frac{4 \times Lc1}{\pi \times Dc1^2}
$$
 (1.4.2)

Donde:

R1: Resistencia del conductor del devanado primario, (Ω/fase).

ρ1: Resistividad del metal del conductor del devanado primario, (Ω x mm<sup>2</sup>/m).

### <span id="page-32-1"></span>**1.4.3 Cálculo de la resistencia de corto circuito**

Efectos como; "efecto pelicular" (skin), efecto de proximidad, inducción de corrientes parásitas hacen que la resistencia equivalente a C.A. sea mayor que la de C.D. y se produzcan unas pérdidas adicionales a las esperadas.

$$
Rcc = \{R1 + [R2 \times \left(\frac{V1}{V2}\right)^2]\} \times \text{Fpad}
$$
 (1.4.3)

Donde:

Rcc: Resistencia de cortocircuito, (Ω/fase).

Fpad: Factor de pérdidas adicionales.

Este factor, depende de la capacidad y del tipo de diseño, el diseñador debe conocerlo.

#### <span id="page-32-2"></span>**1.4.4 Cálculo de las pérdidas de cortocircuito o de carga** *[11]*

Las pérdidas de cortocircuito o de carga son las pérdidas que se producen en los devanados del transformador para las corrientes nominales del mismo.

$$
Pcc = 3 \times \left[ (112 \times R1) + (122 \times R2) \right] \times \text{Fpad}
$$
 (1.4.4)

O también por:

$$
Pcc = 3 \times 11^2 \times Rec
$$

Donde:

Pcc: Pérdidas de cortocircuito del transformador, (W).

I1: Corriente nominal de fase por el primario, (A).

I2: Corriente nominal de fase por el secundario, (A).

#### <span id="page-33-0"></span>**1.4.5 Cálculo de la reactancia de dispersión**

En general la reactancia de dispersión tiene la siguiente expresión:

$$
X = 2\pi \times F \times L \tag{1.4.6}
$$

Donde:

X: Reactancia de dispersión, (Ω/fase)

L: Inductancia de dispersión por fase, (H/fase).

#### <span id="page-33-1"></span>**1.4.5.1 Inductancia de dispersión**

En los transformadores se establecen dos tipos de flujos:

- El flujo principal o común: Concatena con los devanados primario y secundario, circula en el hierro de la máquina y sirve de vehículo transmisor de la energía entre los circuitos eléctricos principales.
- El flujo de dispersión: Se caracteriza por estar concatenado solo con los devanados primario o secundario, sin intervenir directamente en la transmisión de la energía entre uno y otro. Su recorrido principal es a través del aire, aceite y materiales de las bobinas.

La inductancia L es una característica geométrica del circuito electromagnético ligada a la permeancia P del mismo y al número de vueltas de la bobina creadora del flujo.

En circuitos de permeabilidad magnética constante se puede expresar la inductancia en términos finitos y en circuitos de permeabilidad magnética variable con la corriente, la inductancia media se puede expresar de la siguiente forma:

$$
L = N^2 \times P[H/fase]
$$

Para cada devanado, sería:

$$
L1 = N1^2 \times P1 \tag{1.4.7}
$$

$$
L2 = N2^2 \times P2 \tag{1.4.8}
$$

Donde:

L1 y L2: Inductancias de dispersión primaria y secundaria respectivamente, (H/fase).

# <span id="page-34-0"></span>**1.4.5.2 Permeancias en devanados concéntricos, baja-alta**

Este tipo de configuración tiene una entrecara activa. Se definirá el concepto de entrecara activa, como el espacio libre de material conductor entre dos devanados distintos, es decir entre primario y secundario. Si el espacio se crea dentro de un mismo devanado con fines de refrigeración, no se considera entrecara activa.

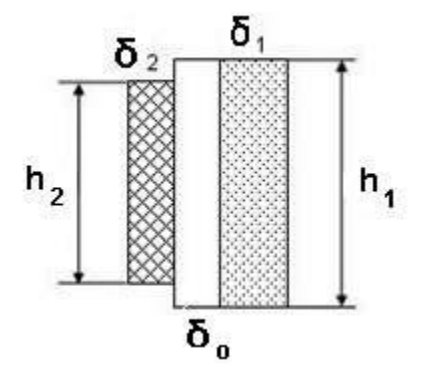

Figura 1.4.1 - Longitudes axiales y espesores de las bobinas.

Para el caso de un transformador de columnas, donde sobre cada una de ellas van montadas las bobinas primaria y secundaria, la permeancia de dispersión de cada devanado será la suma de la permeancia del propio devanado más la mitad de la permeancia de la entrecara activa:

$$
P1 = \mu \times \left(\frac{Et0 \times lm0}{2 \times Leg1} + \frac{\delta 1 \times lm1}{3 \times Leg1}\right) \times 10^{-3}
$$
\n(1.4.9)

$$
P2 = \mu \times \left(\frac{Et0 \times lm0}{2 \times Leq2} + \frac{\delta 2 \times lm2}{3 \times Leq2}\right) \times 10^{-3}
$$
\n(1.4.10)

$$
\delta 1 = Et1 - (Epf \times Npf + Ep12 \times Np12 + Cr12)
$$
\n(1.4.11)

$$
\delta 2 = Et2 - Epc \tag{1.4.12}
$$

$$
Leq1 = h1 + 2 \times Et1, \qquad si \; Leq1 > Av, Leq1 = Av \tag{1.4.13}
$$

$$
Leq2 = h2 + 2 \times Et2, \qquad si \; Leq2 > Av, Leq2 = Av \tag{1.4.14}
$$

Donde:

$$
\mu = 4\pi \times 10^{-7} \left[ T / \frac{AV}{m} \right]
$$

lm0: Perímetro medio de la entrecara activa, (mm).

lm1 y lm2: Perímetros medios de los devanados primario y secundario respectivamente, (mm).

Leq1 y Leq2: Longitudes equivalentes primaria y secundaria para las trayectorias del flujo de dispersión, (mm).

δ1 y δ2: Espesores de las bobinas primaria y secundaria, respectivamente, (mm).

Et0: Espesor total de la entrecara activa del devanado. (mm).

El espesor de la entrecara activa se calcula:

$$
Et_0 = (Np12 \times Ep12) + Cr12 \tag{1.4.15}
$$

El perímetro medio de la entrecara activa se calcula:

$$
lm_0 = 2 \times (Pro + 2 \times Et2 + Et_0) + 2 \times (Afe + 2 \times Et2 + Et_0)
$$
 (1.4.16)

30
O simplemente mediante la expresión:

$$
lm_0 = \frac{lm_1 + lm_2}{2} \tag{1.4.17}
$$

#### **1.4.6 Cálculo de la reactancia de corto circuito**

La reactancia de cortocircuito es normalmente definida por la siguiente expresión:

$$
Xcc = X1 + [X2 \times \left(\frac{V1}{V2}\right)^2]
$$
 (1.4.18)

Siendo:

X1 y X2: Reactancia de dispersión primaria y secundaria respectivamente, (Ω/fase). Xcc: Reactancia de cortocircuito, (Ω/fase).

#### **1.4.7 Cálculo de la impedancia de corto circuito**

La impedancia de corto circuito es:

$$
Zcc = Rec + JXcc [\Omega/fase]
$$

Por lo tanto, su módulo es:

$$
Zcc = \sqrt{Rcc^2 + Xcc^2} \tag{1.4.19}
$$

Donde:

Zcc: Impedancia de cortocircuito del transformador, (Ω/fase).

$$
\%Z = \frac{11 \times \text{Zcc}}{V1} \times 100\tag{1.4.20}
$$

### **1.5 Determinación de los parámetros magnéticos del transformador [1], [12]**

#### **1.5.1 Cálculo de las pérdidas de vacío**

Las pérdidas de vacío se pueden obtener mediante la siguiente ecuación [13]:

$$
Po = Pn \times Pes \times Fdp \tag{1.5.1}
$$

Donde:

Po: Pérdidas del material del núcleo del transformador, (W).

Pn: Peso del núcleo del transformador, (kg).

Pes: Pérdidas específicas del acero del núcleo a la densidad de flujo a que se encuentre trabajando, (W/kg).

Fdp: Factor de destrucción de pérdidas del núcleo.

El factor de destrucción de las pérdidas del núcleo (Fdp) se incluye con el objetivo de cuantificar el daño que sufren las pérdidas magnéticas del núcleo debido de la manipulación en el proceso de fabricación del transformador. Podría explicarse como el aumento en por unidad que manifiestan las pérdidas de vacío y corriente de vacío debido a la destrucción de una parte de las propiedades magnéticas del núcleo en el proceso constructivo del transformador. Este valor no puede calcularse teóricamente, porque deben ser basados en experiencias que se tenga del proceso de construcción del transformador.

#### **1.5.2 Cálculo de la corriente de vacío**

La corriente de vacío puede calcularse como [13]:

$$
Io = \frac{Pn \times VAexc \times Fdi}{Vn}
$$
 (1.5.2)

Donde:

Io: Corriente de vacío del transformador, (A).

VAexc: Potencia aparente específica del acero del núcleo a la densidad de flujo a que se encuentre trabajando, (VA/kg).

Fdi: Factor de destrucción de la corriente del núcleo.

El factor de destrucción de la corriente del núcleo (Fdi), también cuantifica el daño que sufre la corriente de vacío del núcleo debido de la manipulación en el proceso de fabricación del transformador. Este valor tampoco puede calcularse teóricamente, porque deben ser basados en experiencias que se tenga del proceso de construcción del transformador.

#### **1.6 Aislamiento [4], [14]**

Existen varias formas de analizar el tema de aislamiento en los transformadores.

Si no se conocen los valores de rigidez dieléctrica de los materiales, algunas expresiones empíricas dependientes del espesor del aislamiento, pueden usarse para determinar la rigidez dieléctrica a impulso y a C.A. de electrocartones y papeles electroaislante.

Luego, a partir de este valor de rigidez dieléctrica, se calcula el espesor del aislamiento necesario tanto, entre alta y baja como entre capas. Ya con el espesor del aislamiento calculado, según el papel que se use, se puede conocer la cantidad de pliegos.

Otro aspecto a analizar con respecto a este tema son las distancias aislantes mínimas desde el punto de vista dieléctrico. Para esto se cuentan tablas como a que se muestra a continuación:

Considerando un aceite de rigidez dieléctrica a 85 °C de 20 kV/mm, la tabla 1.6.1 muestra las distancias aislantes mínimas para esos niveles de tensión.

| <b>Tensiones</b>      | $A$ lta – alta | $Alta - baja$ | $Hat - tanque$ | $\text{Baja}-\overline{\text{núcleo}}$ |
|-----------------------|----------------|---------------|----------------|----------------------------------------|
| (kV)                  | (mm)           | (mm)          | (mm)           | (mm)                                   |
| $\leq$ 15             |                |               |                |                                        |
| $15 < A.T. \leq 34.5$ |                |               |                |                                        |
| $34,5 < A.T. \leq 69$ |                |               |                |                                        |

Tabla 1.6.1 - Distancias aislantes mínimas.

En este aspecto no se profundiza más, debido a que no es objetivo del trabajo.

### **Capítulo 2: Desarrollo del programa utilizando el paquete MATLAB**

#### **2.1 Introducción**

Para el desarrollo del software de diseño de transformadores trifásicos de distribución se eligió la herramienta MATLAB (abreviatura de MATrixLABoratory, "Laboratorio de Matrices"). Es una herramienta de software matemático que ofrece un entorno de desarrollo integrado (IDE) con un lenguaje de programación propio (lenguaje M).

Es un software muy usado en universidades y centros de investigación y desarrollo. Entre sus prestaciones básicas se hallan: la manipulación de matrices, la representación de datos y funciones, la implementación de algoritmos, la creación de interfaces de usuario (GUI) y la comunicación con programas en otros lenguajes y con otros dispositivos hardware. El paquete MATLAB dispone de una herramienta adicional que expande sus prestaciones, a saber, GUIDE (editor de interfaces de usuario - GUI) [15].

#### **2.2 Estructura del programa**

El programa realiza los cálculos relacionados con el diseño del transformador, a partir de las expresiones que se analizaron en el capítulo 1. Para ello se parte de la elaboración de un algoritmo secuencial de fórmulas que permita obtener los resultados deseados.

Primeramente, se crea un "script" (.M), en el cual quedará plasmada toda la programación que se realice y que permite comprobar constantemente los resultados.

Para su mejor entendimiento, la estructura del software se divide en varios bloques:

- 1- Variables iniciales: Son todos los parámetros que el usuario deberá entrar al programa una vez inicializado.
- 2- Bloque de cálculos: En este bloque es donde ocurre todo el proceso del cálculo.
- 3- Restricciones: Es el filtro que decide si guardar el diseño o no.

#### **2.2.1 Variables iniciales**

Este bloque de programación se confecciona a partir de los datos que introduce el usuario al software de diseño.

En un primer momento, se definen los datos de chapa del transformador, específicamente:

- Potencia Aparente nominal (S), en kVA.
- Tensión nominal por alta (V1), en Volt.
- Tensión nominal por baja (V2), en Volt.
- Máximo valor de la regulación de tensión (Reg), en p.u.

A continuación, se definen una serie de parámetros:

- 1- Tipo de transformador que se desea diseñar: Se escoge entre tipo núcleo enrollado o acorazado enrollado (cinco piernas). Se aclaró en el capítulo 1 que existen otras configuraciones con respecto al tipo de transformador y al modo de confección, pero este trabajo se centra en los mencionados anteriormente.
- 2- Acero para la confección del núcleo: El programa contiene los datos de la curva de saturación de cuatro tipos de aceros; M3–0.23 mm, M3-0.27 mm, M3-0.30 mm, M4-0.27 mm. Según la selección del usuario se obtiene un vector de densidad de flujo máxima del núcleo (B) en Tesla, donde a cada valor del mismo le corresponde un valor de pérdidas específicas (Pes) en Watt y otro de VA específicos (VAexc). Según el espesor de la lámina de acero se define el factor de apilamiento (Fa).
- 3- Sección neta de la columna del núcleo: El usuario debe entrar los valores máximo y mínimo del ancho de la columna del núcleo (Afe) en mm de acuerdo al grueso de columna de acero que la prensa de la fábrica puede conformar, de ahí el programa obtiene un vector de ancho de la columna. La profundidad de la columna (Pro) es fijada por el programa y también puede ser modificada por el usuario.
- 4- Conductores en paralelo en el devanando de baja tensión: El programa crea dos vectores, uno con la cantidad de conductores axiales en paralelo (Pa) y otro con la cantidad de conductores radiales en paralelo (Pr). Ambos vectores insertados según la experiencia del diseñador son fijados desde 1 hasta 8 conductores en paralelo.
- 5- Área neta del conductor para el devanado de alta tensión: El programa contiene un vector creado a partir de los conductores que se fabrican, donde a cada valor de área le corresponde un diámetro y calibre.
- 6- Área neta del conductor para el devanado de baja tensión: El programa contiene un vector creado a partir de los conductores rectangulares que se fabrican, donde a cada valor de área le corresponde, un ancho y espesor de conductor.

Otro aspecto que el programa tiene en cuenta es el aislamiento, ya sea entre capas de devanados, entre devanado – devanado o entre devanado – núcleo. Estos parámetros toman valores por defecto a partir de la experiencia en trabajos de diseño de la Fábrica de Transformadores LATINO, pero pueden ser modificados por el usuario. A continuación, se mencionan los mismos:

- Espesor del aislamiento del conductor del devanado de alta tensión (Ea1) en mm.
- Espesor del aislamiento del conductor del devanado de baja tensión (Ea2) en mm.
- Espesor de los papeles del centro (Epc) en mm.
- Espesor del canal de refrigeración del devanado de alta tensión (Cr1) en mm.
- Espesor del canal de refrigeración del devanado de baja tensión (Cr2) en mm.
- Espesor del canal de refrigeración entre devanados de alta y baja tensión (Cr12) en mm.
- Espesor de los papeles entre capas del devanado de alta tensión (Ep1) en mm.
- Número de papeles entre capas del devanado de alta tensión (Np1).
- Espesor de los papeles entre capas del devanado de baja tensión (Ep2) en mm.
- Número de papeles entre capas del devanado de baja tensión (Np2).
- Espesor de los papeles entre devanados de alta y baja tensión (Ep12) en mm.
- Número de papeles entre devanados de alta y baja tensión (Np12).
- Espesor de los papeles en el forro (Epf) en mm.
- Número de papeles en el forro (Npf).
- Altura de la quilla del devanado de alta tensión (Q1) en mm.
- Altura de la quilla del devanado de baja tensión (Q2) en mm.

El software tiene en cuenta todos los factores explicados en el capítulo 1, referentes a temas de aislamiento, pérdidas, enrollado y núcleo, además de los espacios (holguras) que se tienen en cuenta en el diseño. Estos son:

- Factor de espacio el devanado de alta tensión (Fe1).
- Factor de espacio el devanado de baja tensión (Fe2).
- Factor de aislamiento del devanado de alta tensión (Fa1).
- Factor de aislamiento del devanado de baja tensión (Fa2).
- Factor de esquinamiento del conductor del devanado de baja tensión (Fesq).
- Factor de pérdidas adicionales (Fpad).
- Factor de destrucción de pérdidas del núcleo (Fdp).
- Factor de destrucción de la corriente del núcleo (Fdi).
- Holgura por el ancho de la columna del núcleo (Hola) en mm.
- Holgura por la profundidad de la columna del núcleo (Holp) en mm.
- Holgura entre el núcleo y la bobina en dirección vertical (Holv) en mm.
- Holgura entre las bobinas primarias de fases adyacentes o entre bobina y núcleo (Holn) en mm.

### **2.2.2 Bloque de cálculos**

Este bloque es el que contiene todas las expresiones vistas en el capítulo 1 para el cálculo de todos los elementos que se tienen en cuenta a la hora de diseñar un transformador.

A partir de los valores fijados en el primer bloque, variables iniciales, el programa comienza a realizar ciclos secuenciales de cálculos y a arrojar múltiples variantes de transformadores.

Este proceso ocurre de la siguiente forma:

Para cada uno de los elementos del vector  $B = [B1 B2 B3 \dots Bn]$ , se analizan todos los valores posibles del vector Afe = [Afe1 Afe2 Afe3 … Afen], a su vez para cada elemento del vector Afe se analizan todos los valores posibles de área del conductor primario, y así sucesivamente ocurre con el área del conductor secundario y con los posibles conductores en paralelo.

#### **2.2.3 Restricciones**

Este bloque se crea a partir de datos fijados por el usuario, que el transformador tiene que cumplir rigurosamente, estos son:

- Porcentaje de pérdidas de cortocircuito (%Pcc).
- Porcentaje de pérdidas de vacío (%Po).
- Porcentaje de corriente de vacío (%Io).
- Porcentaje de impedancia de cortocircuito (%Zcc).

Además, se le agregan dos parámetros más que el transformador debe cumplir, para garantizar su correcto funcionamiento, estos son:

- Densidad de corriente en cada devanado: Esta restricción se basa en el criterio mencionado en el capítulo 1, de la densidad de corriente a la que deben trabajar los conductores sumergidos en aceite.
- Conductores en paralelo en el devanado de baja tensión: Esta restricción recomienda que el devanado de baja tensión, en transformadores de distribución, opera a lo sumo con 8 conductores en paralelo.

Una vez que se tienen todas las posibles variantes de transformadores, estas pasan por este último bloque, compuesto por las restricciones mencionadas anteriormente, el cual actúa como un "filtro" que desecha todos los casos que no cumplen con los parámetros fijados y guarda los trasformadores que cumplen con las especificaciones que el usuario determina.

### **2.3 Interfaz de usuario**

La interfaz de usuario es el medio con que el usuario puede comunicarse con una máquina, equipo, computadora o dispositivo, y comprende todos los puntos de contacto entre el usuario y el equipo [15], [16].

Normalmente suelen ser fáciles de entender y fáciles de accionar, aunque en el ámbito de la informática es preferible referirse a que suelen ser "amigables e intuitivos" porque es complejo y subjetivo decir "fácil".

### **2.3.1 GUIDE**

Para el diseño de la interfaz gráfica de usuario (GUI) del software se utiliza la herramienta GUIDE de MATLAB.

Inicialmente se muestra una ventana de introducción al software, figura 2.3.1, en la cual se explican algunos requerimientos que debe cumplir el usuario para un uso correcto del programa. Además, se especifica que norma será por la cual se regirá el software en cuanto a los parámetros de diseño.

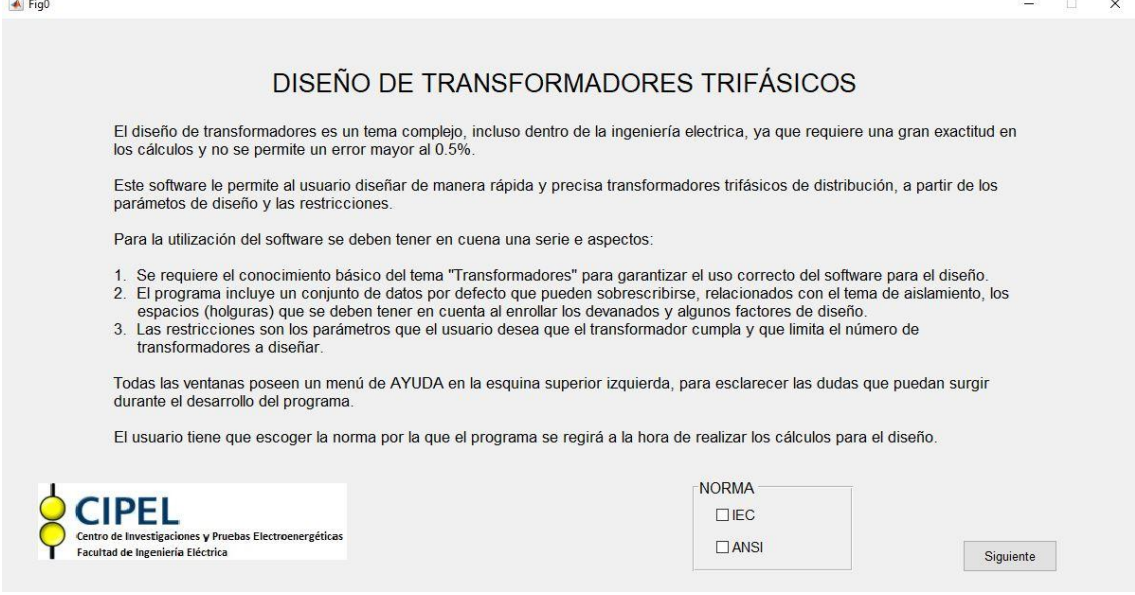

Figura 2.3.1 - Ventana 1 del software.

El software contiene una base de datos dentro de su programación, formada a partir de la experiencia en el diseño de transformadores. Estos datos se introducen "por defecto" en cada una de las ventanas relacionadas con las variables iniciales.

La figura 2.3.2 muestra la ventana que recoge los datos de chapa y el tipo de transformador, además de la conexión que presenta y las características magnéticas del acero seleccionado.

 $\overline{\bullet}$  Fig1 MENU

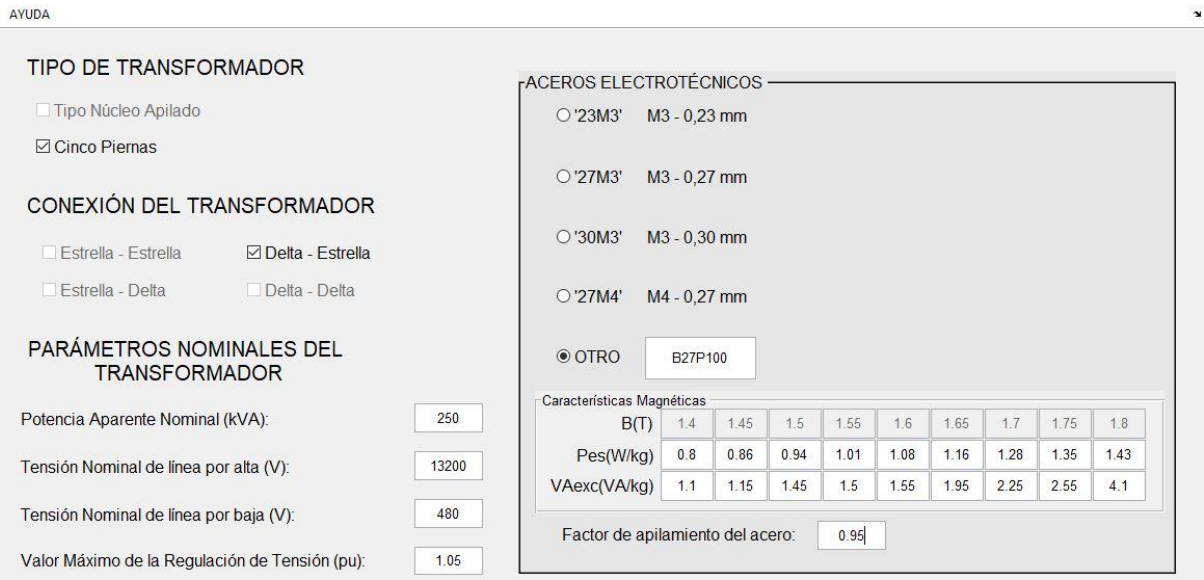

Figura 2.3.2 - Ventana 2 del software.

 $\boxed{0.95}$ 

Valor Mínimo de la Regulación de Tensión (pu):

Para realizar el diseño del núcleo del transformador el software necesita algunas especificaciones del usuario. La figura 2.3.3 muestra la ventana que recoge estos parámetros.

 $\Box$   $\times$ 

Atrás

Siguiente

 $\overline{A}$  Fig2  $\times$ ÷ MENU AYUDA  $\ddot{ }$ PARÁMETROS CONSTRUCTIVOS DEL NÚCLEO Valor mínimo del ancho de la columna de acero (mm):  $25$ Valor máximo del ancho de la columna de acero (mm): 250 Profundidad de la columna (mm): 200 Factor de destrucción de pérdidas del núcleo:  $1.1$ Factor de destrucción de la corriente del núcleo:  $1.12$ Holgura por el ancho de la columna (mm):  $\overline{3}$ Holgura por la profundidad de la columna (mm):  $\overline{4}$  $\overline{2}$ Holgura entre el núcleo y la bobina en dirección vertical (mm): Holgura entre las bobinas de fases adyacentes o entre bobina y núcleo (mm):  $\overline{3}$ ☑ Utilizar valores por defecto para estos parámetros Siguiente Atrás

Figura 2.3.3 - Ventana 3 del software.

Para el diseño de los devanados del transformador el programa recoge los datos necesarios a través de la ventana 4 (figura 2.3.4), donde se muestra el material a utilizar en los devanados y la selección del tipo de conductor para el devanado de baja tensión.

 $\overline{\bullet}$  Fig2\_5

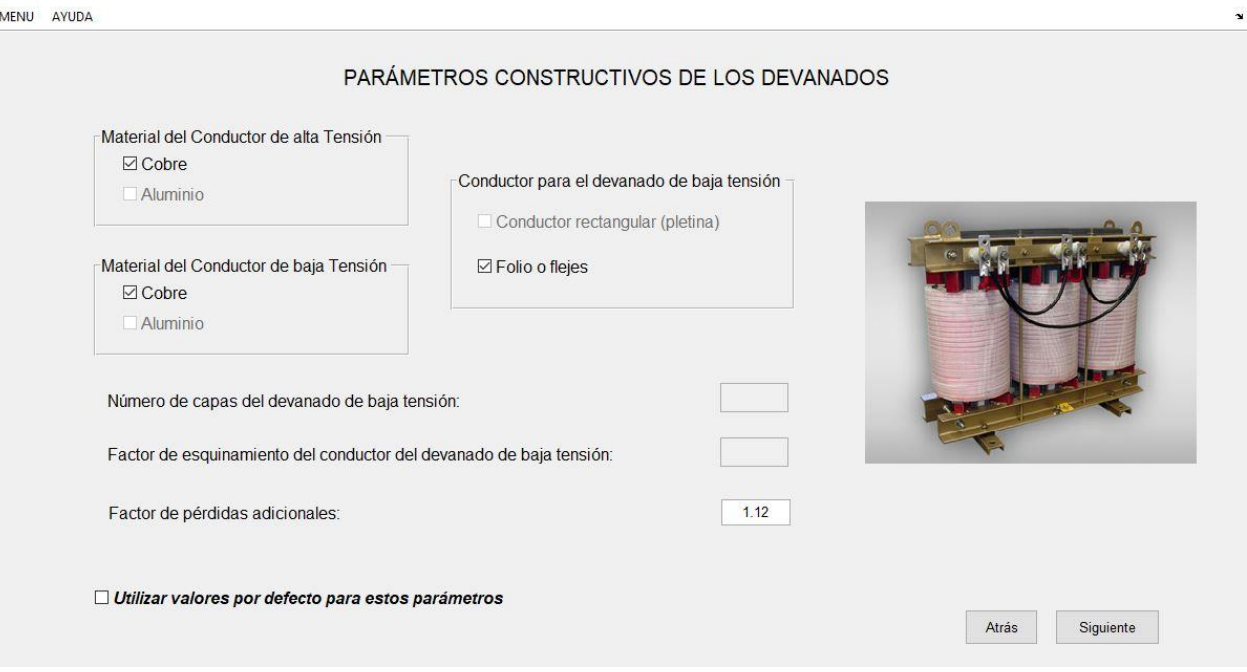

Figura 2.3.4 - Ventana 4 del software.

Las ventanas 5 y 6 del software contienen todo lo relacionado con el aislamiento que, como se explicó en el capítulo 1, no se realizó un análisis profundo, sólo se piden los datos necesarios para el diseño del transformador.

 $\begin{array}{ccccccccc} \multicolumn{3}{c}{} & \multicolumn{3}{c}{} & \mult$ 

 $\overline{\bullet}$  Fig3 

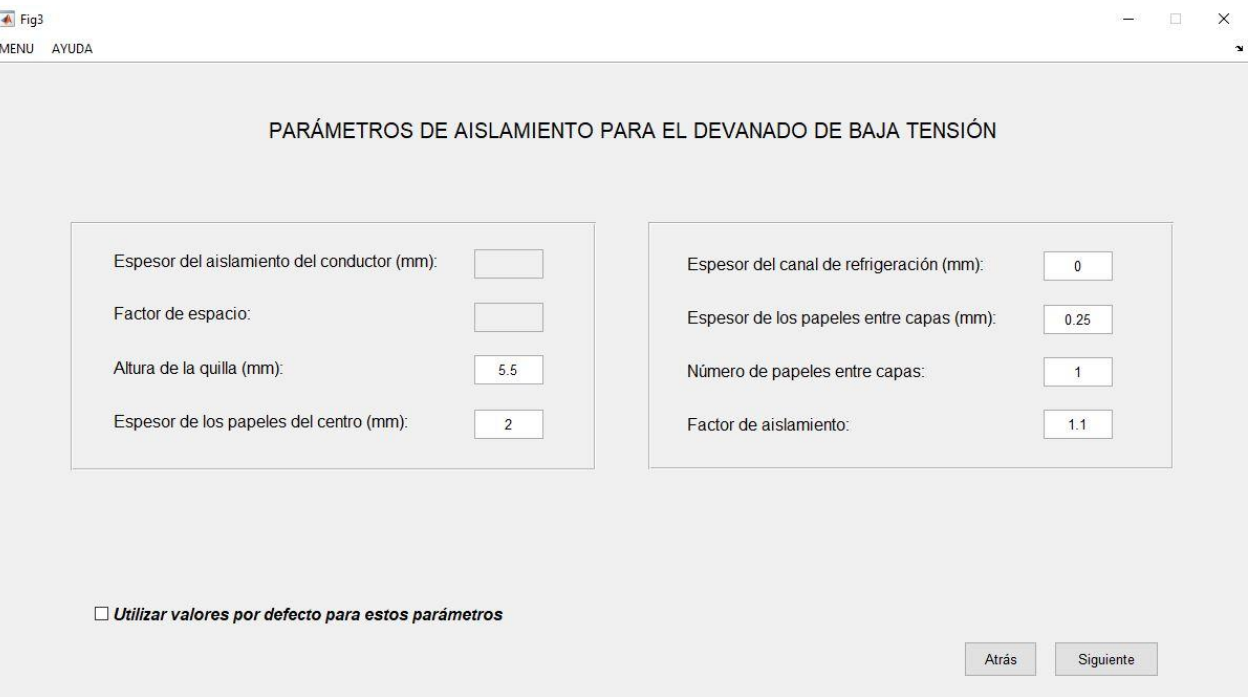

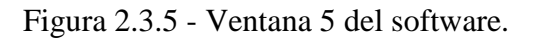

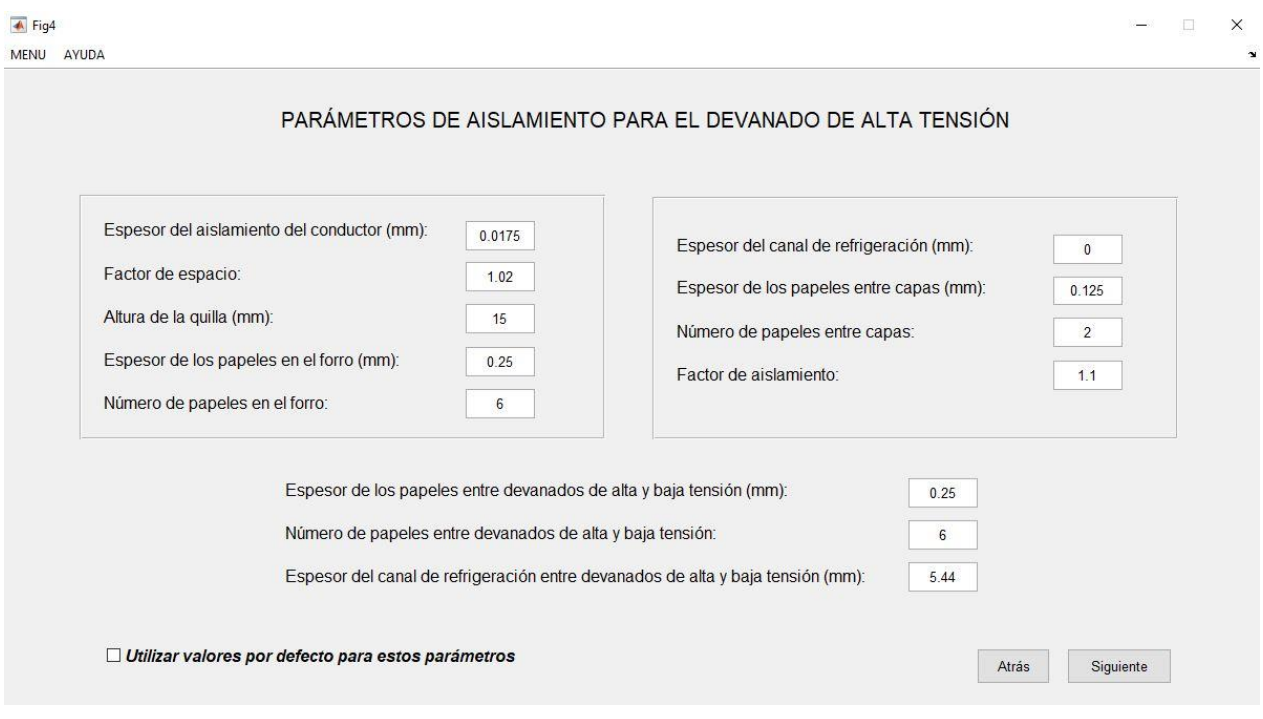

Figura 2.3.6 - Ventana 6 del software.

Una vez guardados todos estos datos numéricos, se fijan las restricciones mencionadas anteriormente (figura 2.3.7) y se procede, a través de los ciclos programados en el bloque de cálculos, a obtener los resultados.

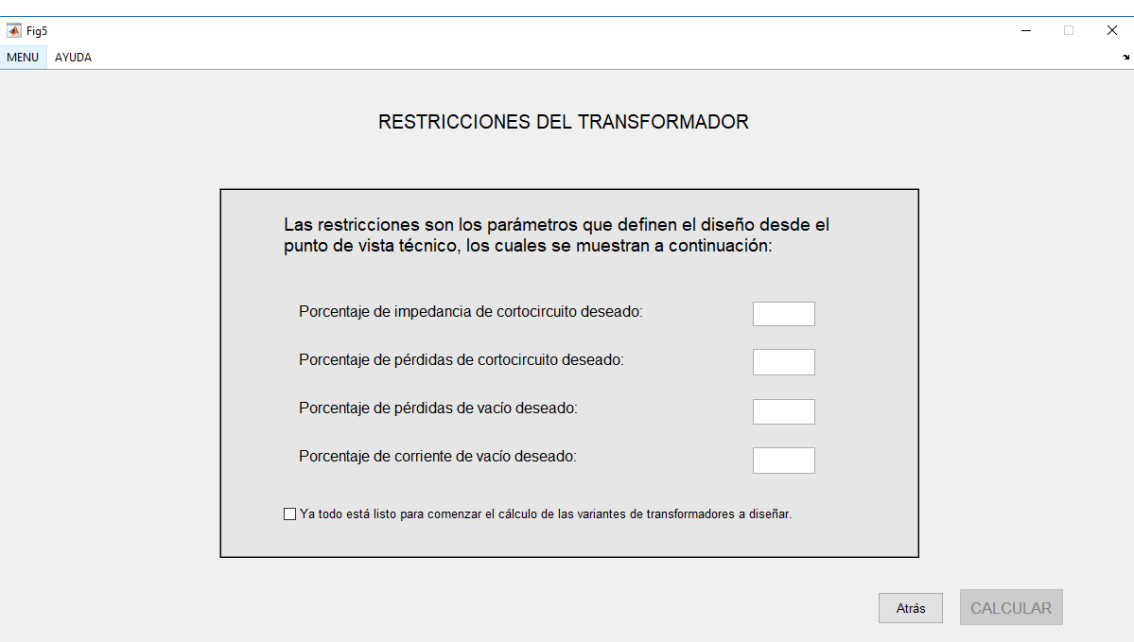

Figura 2.3.7 - Ventana 7 del software.

El software cuenta con una barra de menú (figura 2.3.8) para facilitar el trabajo del usuario. Esta barra cuenta con una serie de funciones que se describen a continuación:

- Inicio: Reiniciar el programa.
- Cerrar: Cerrar el programa.
- Acerca de: Información del programa.
- Ayuda: Aclarar elementos que puedan causar duda al usuario.

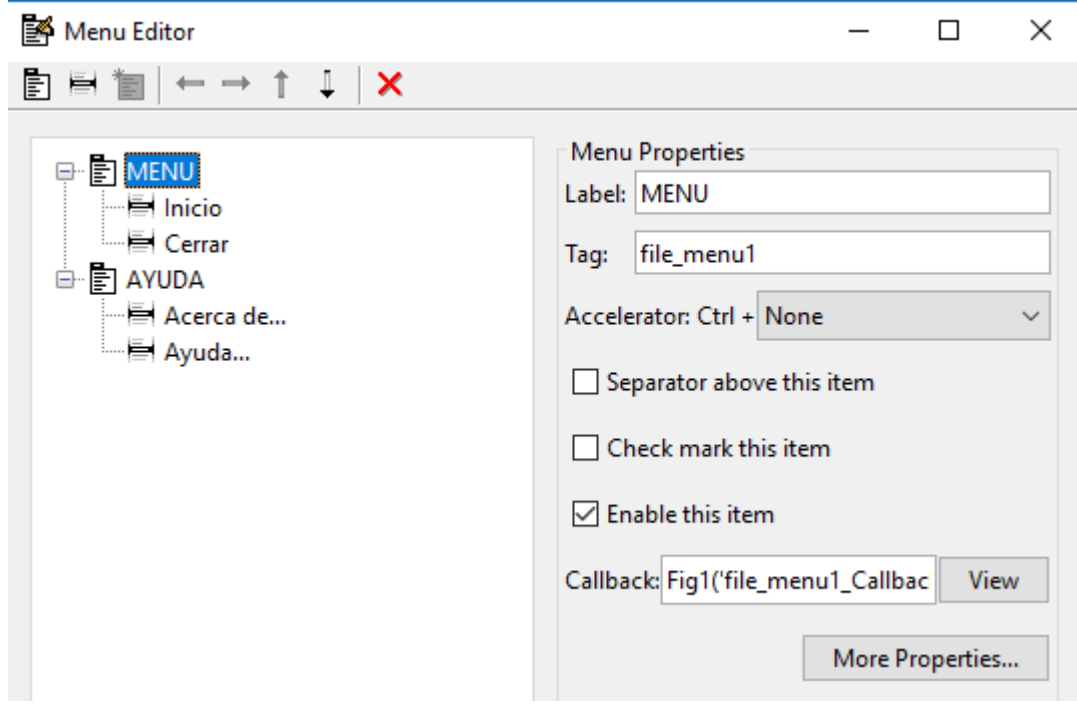

Figura 2.3.8 - Editor de menú del GUIDE.

# **Capítulo 3: Análisis de los resultados**

### **3.1 Introducción**

Para la realización de este análisis se utilizó un caso real de diseño de un transformador trifásico, proporcionado por la Fábrica de Transformadores LATINO, y así comprobar el correcto funcionamiento del programa.

La tabla 3.1.1 muestra los datos del transformador a diseñar:

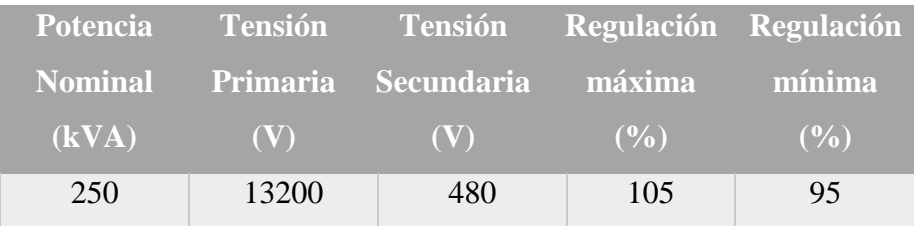

Tabla 3.1.1 - Datos de chapa del transformador.

El acero seleccionado para la confección del núcleo es el 27QG100 - B27P100 introduciendo su característica magnética al software (ver anexo 5).

A los parámetros de diseño necesarios para el cálculo, mencionados en el capítulo 2, se le asignaron los valores que se muestran a continuación:

- Espesor del aislamiento del conductor del devanado de alta tensión (mm): 0,0175
- Espesor del aislamiento del conductor del devanado de baja tensión (mm): 0
- Espesor de los papeles del centro (mm): 2
- Espesor del canal de refrigeración del devanado de alta tensión (mm): 0
- Espesor del canal de refrigeración del devanado de baja tensión (mm): 0
- Espesor del canal de refrigeración entre devanados de alta y baja tensión (mm): 5,44
- Espesor de los papeles entre capas del devanado de alta tensión (mm): 0,125
- Número de papeles entre capas del devanado de alta tensión: 2
- Espesor de los papeles entre capas del devanado de baja tensión (mm): 0,25
- Número de papeles entre capas del devanado de baja tensión: 1
- Espesor de los papeles entre devanados de alta y baja tensión (mm): 0,25
- Número de papeles entre devanados de alta y baja tensión: 6
- Espesor de los papeles en el forro (mm): 0,25
- Número de papeles en el forro: 6
- Altura de la quilla del devanado de alta tensión (mm): 15
- Altura de la quilla del devanado de baja tensión (mm): 5,5
- Factor de espacio el devanado de alta tensión: 1,02
- Factor de espacio el devanado de baja tensión: 1
- Factor de aislamiento del devanado de alta tensión: 1,1
- Factor de aislamiento del devanado de baja tensión: 1,1
- Factor de esquinamiento del conductor del devanado de baja tensión: 1
- Factor de pérdidas adicionales: 1,12
- Factor de destrucción de pérdidas del núcleo: 1,1
- Factor de destrucción de la corriente del núcleo: 1,12
- Holgura por el ancho de la columna del núcleo (mm): 3
- Holgura por la profundidad de la columna del núcleo (mm): 4
- Holgura entre el núcleo y la bobina en dirección vertical (mm): 2
- Holgura entre las bobinas primarias de fases adyacentes o entre bobina y núcleo (mm): 3

### **3.2 Resultados obtenidos por el software**

Después de introducir todos los parámetros iniciales se fijaron las restricciones acordes al diseño de dicho transformador las cuales se muestran a continuación:

- Pérdidas de cortocircuito: 1,56%
- Pérdidas de vacío: 0,26%
- Corriente de vacío: 2%
- Impedancia de cortocircuito: 4%

Esto valores se obtuvieron a partir de la norma NC 1035.2014 para transformadores de distribución [5].

Una vez iniciado el proceso de cálculo, el programa arrojó los resultados según las condiciones establecidas (figura 3.2.1).

 $\sqrt{4}$  Fig6

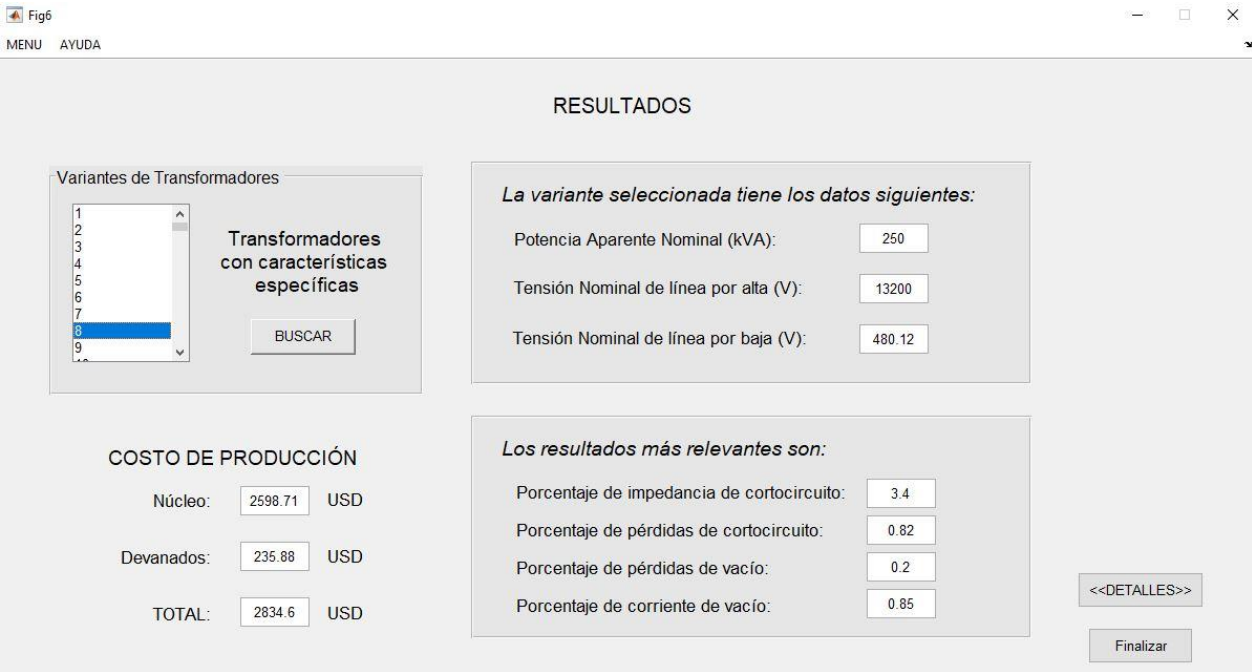

Figura 3.2.1 - Ventana 8 del software.

En esta ventana se muestran los datos nominales del transformador y la información más importante para el usuario; los resultados en cuanto a pérdidas, corriente de vacío e impedancia de cortocircuito y el costo de los materiales necesarios para la fabricación del núcleo y los devanados.

Como se puede observar el software mostró 181106 variantes posibles de transformadores, que cumplen con las restricciones fijadas anteriormente.

Si el usuario desea obtener un transformador con características específicas, ya sea el ancho de columna del núcleo, la densidad de flujo a la que trabaja o los conductores en paralelo en caso del devanado de baja tensión, debe presionar el botón BUSCAR en esta ventana, y pasará a una opcional que realiza esta función (figura 3.2.2).

 $\overline{\bullet}$  Fig11

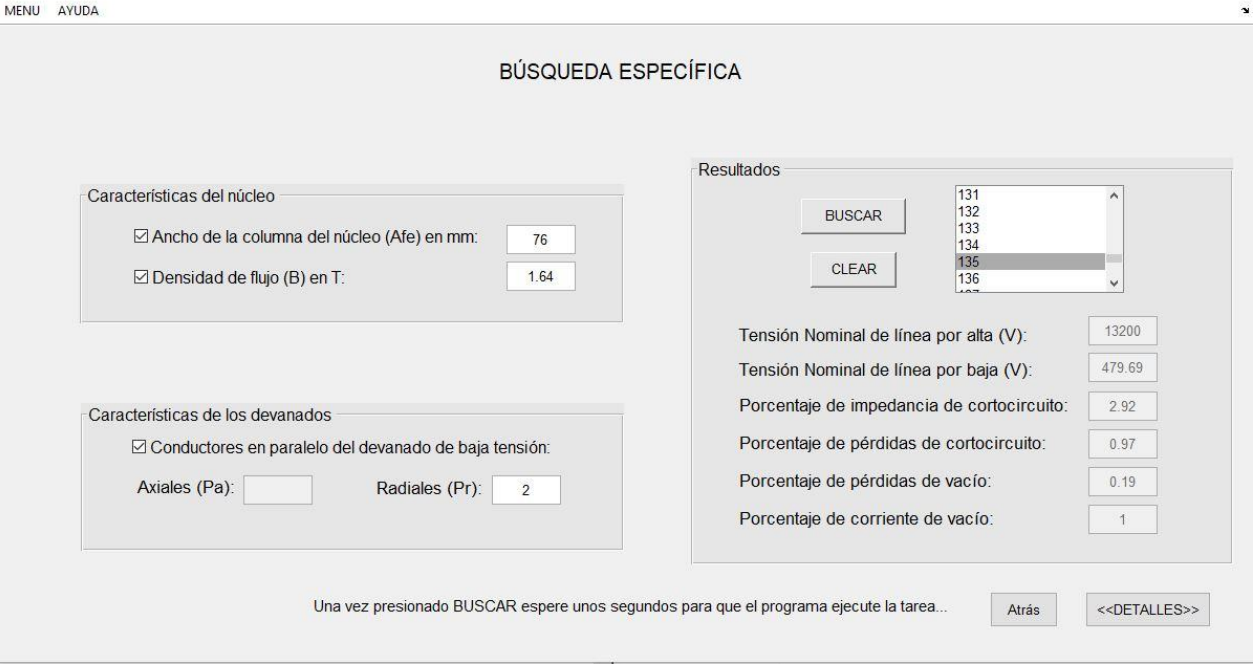

Figura 3.2.2 - Ventana 9 del software.

Esta nueva ventana reduce el número de los resultados obtenidos anteriormente y solamente muestra las variantes que cumplen con los requisitos que el usuario selecciona.

En el caso del ejemplo se le asignaron los valores siguientes:

- Ancho de la columna del núcleo (mm): 76
- Densidad de flujo (T): 1.64
- Conductores en paralelo (radiales): 2
- Conductores en paralelo (axiales): 1

Para estos valores el programa arrojó 166 resultados posibles debido a la variedad de conductores que contiene el mismo.

Para conocer los detalles constructivos y las características magnéticas del núcleo se pasa a la ventana 10 (figura 3.2.3), que muestra al usuario toda la información necesaria.

 $-1 \quad \square \quad \mathsf{X}$ 

 $F<sub>in7</sub>$ Á

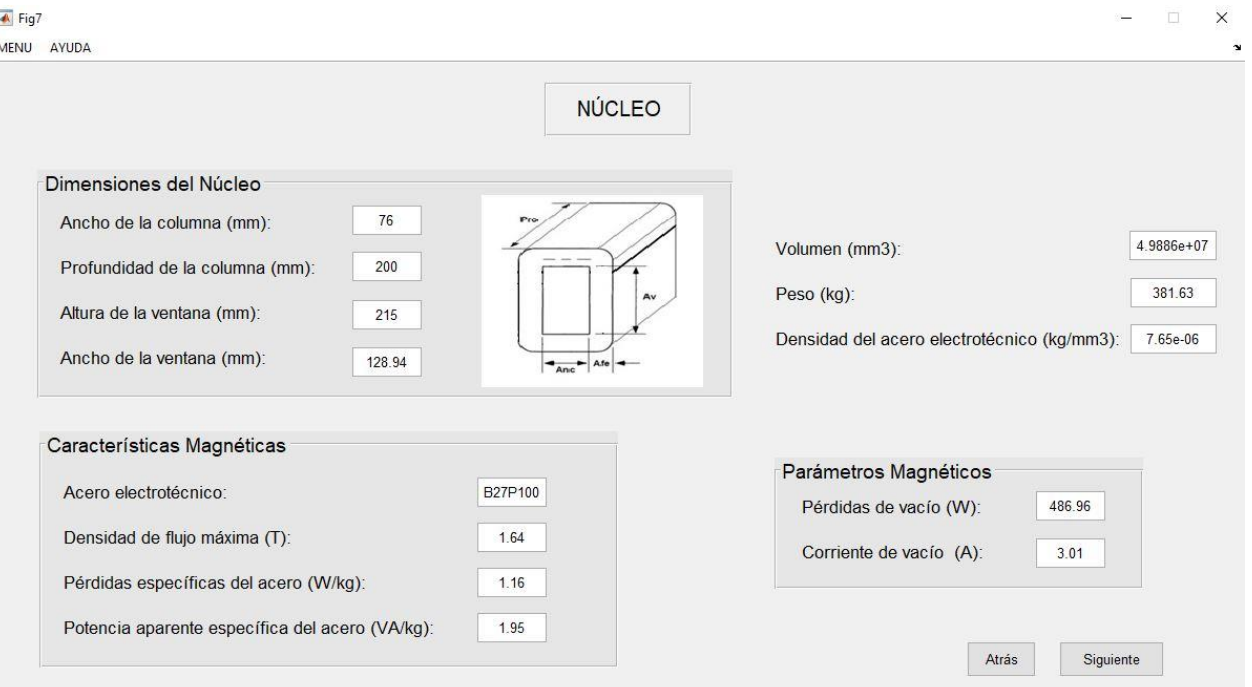

Figura 3.2.3 - Ventana 10 del software.

Para el conocimiento de todo lo referente a los devanados, parámetros constructivos y eléctricos como el conductor seleccionado, se deben visualizar las ventanas 11 y 12 del software que describen tanto alta como baja tensión, respectivamente.

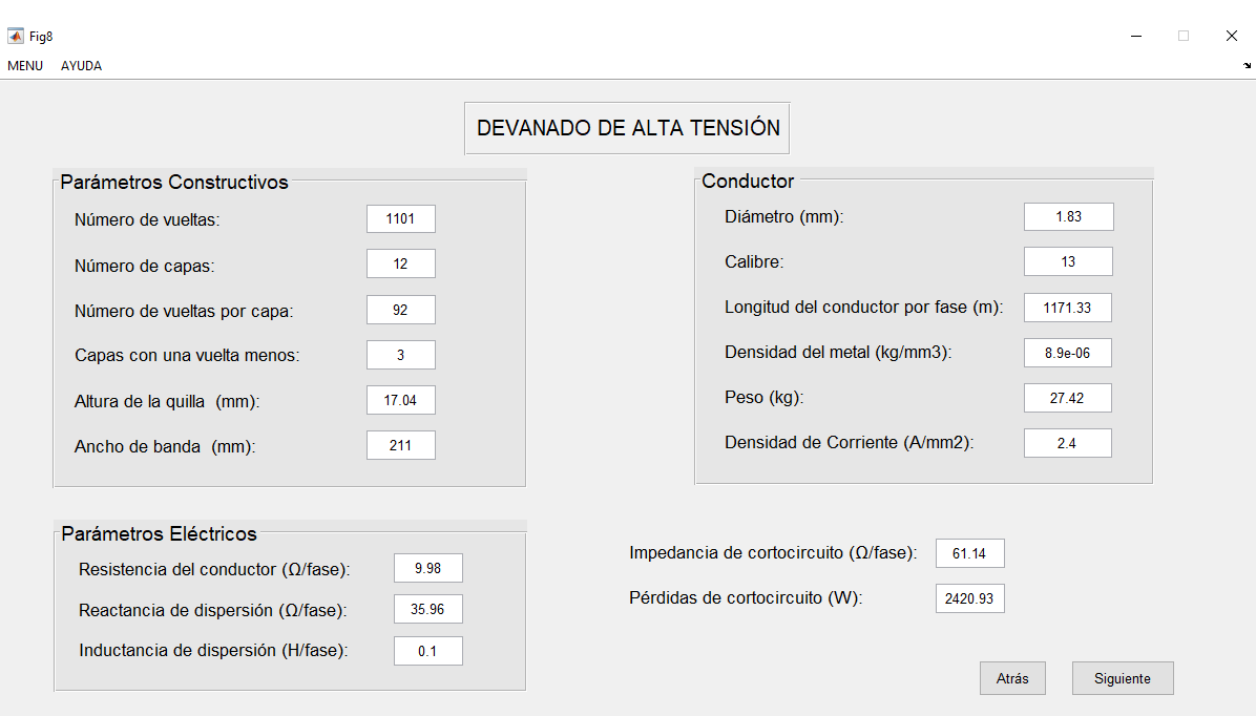

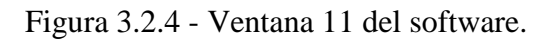

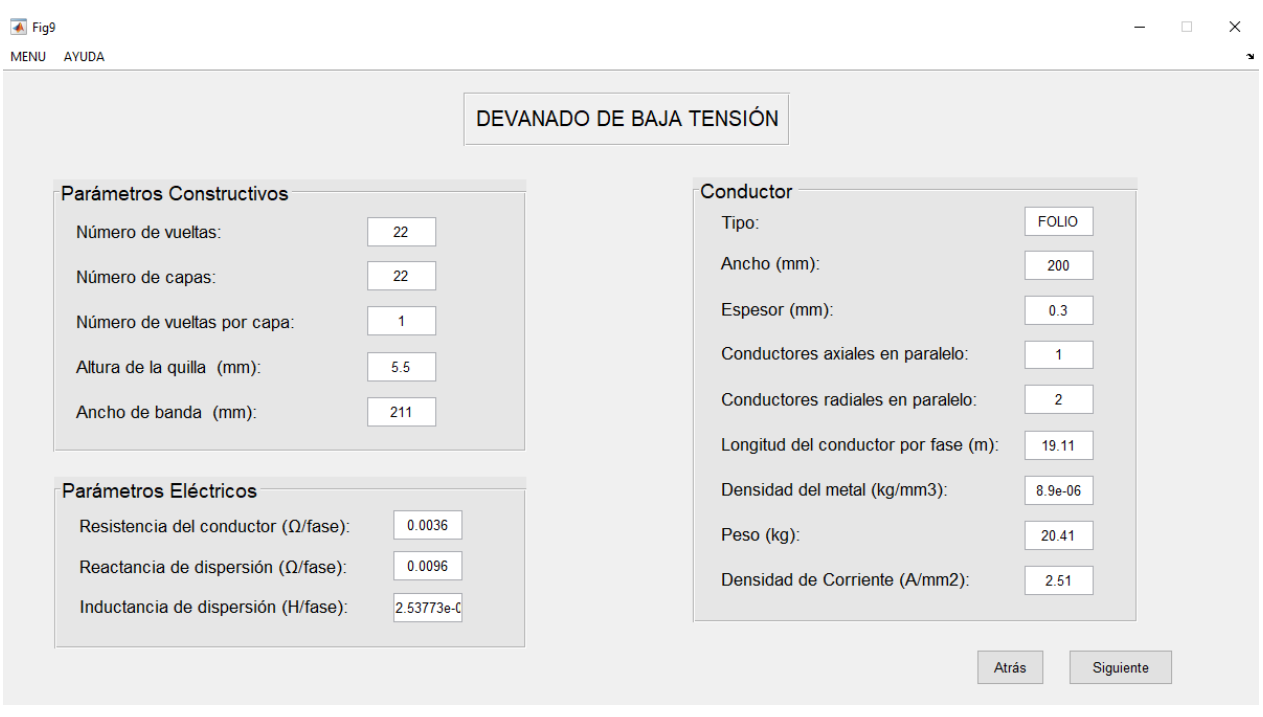

Figura 3.2.5 - Ventana 12 del software.

Finalmente se muestra al usuario toda la información referente al aislamiento del transformador cuyos datos fueron introducidos al software antes de realizar los cálculos.

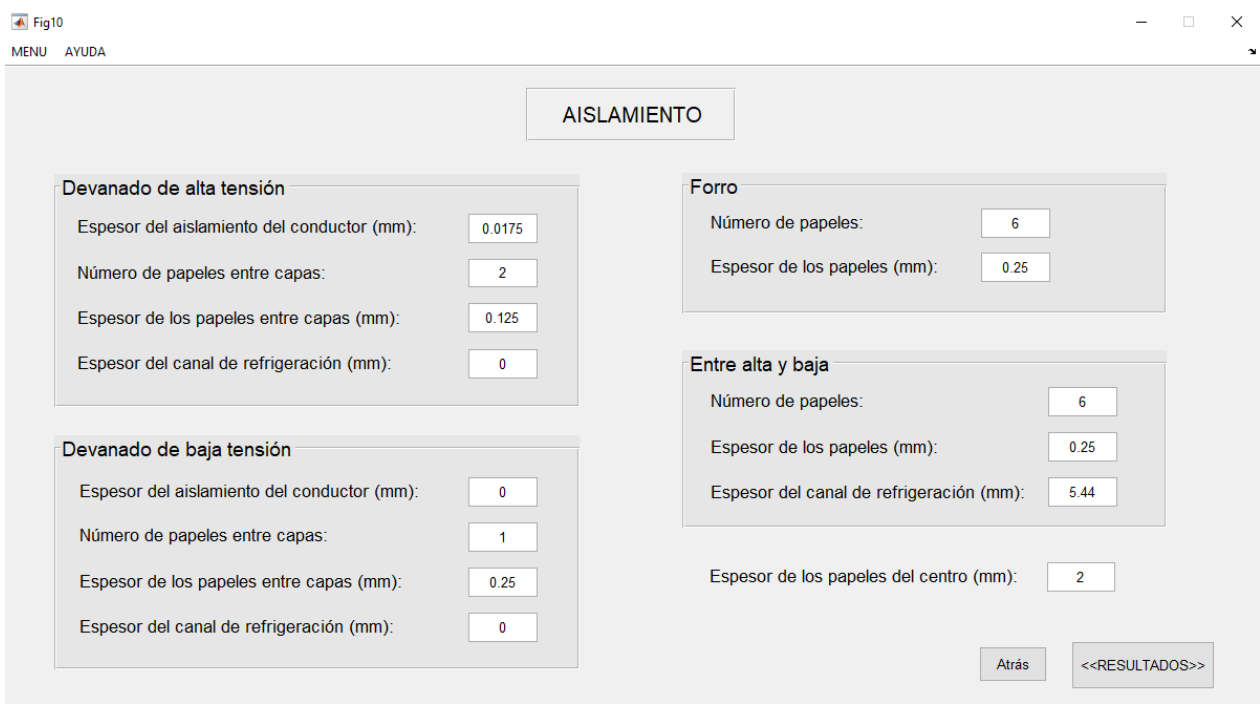

Figura 3.2.6 - Ventana 13 del software.

El programa permite la opción de volver a la ventana de resultados para analizar las restantes variantes y seleccionar la más adecuada, a decisión del usuario, para su fabricación.

### **3.3 Comprobación de los resultados**

Para comprobar los resultados arrojados por el software se realizó una comparación con mediciones físicas de un prototipo de transformador trifásico, desarrolladas por el personal de la Fábrica de Transformadores LATINO. En la tabla 3.3.1 se refleja este análisis.

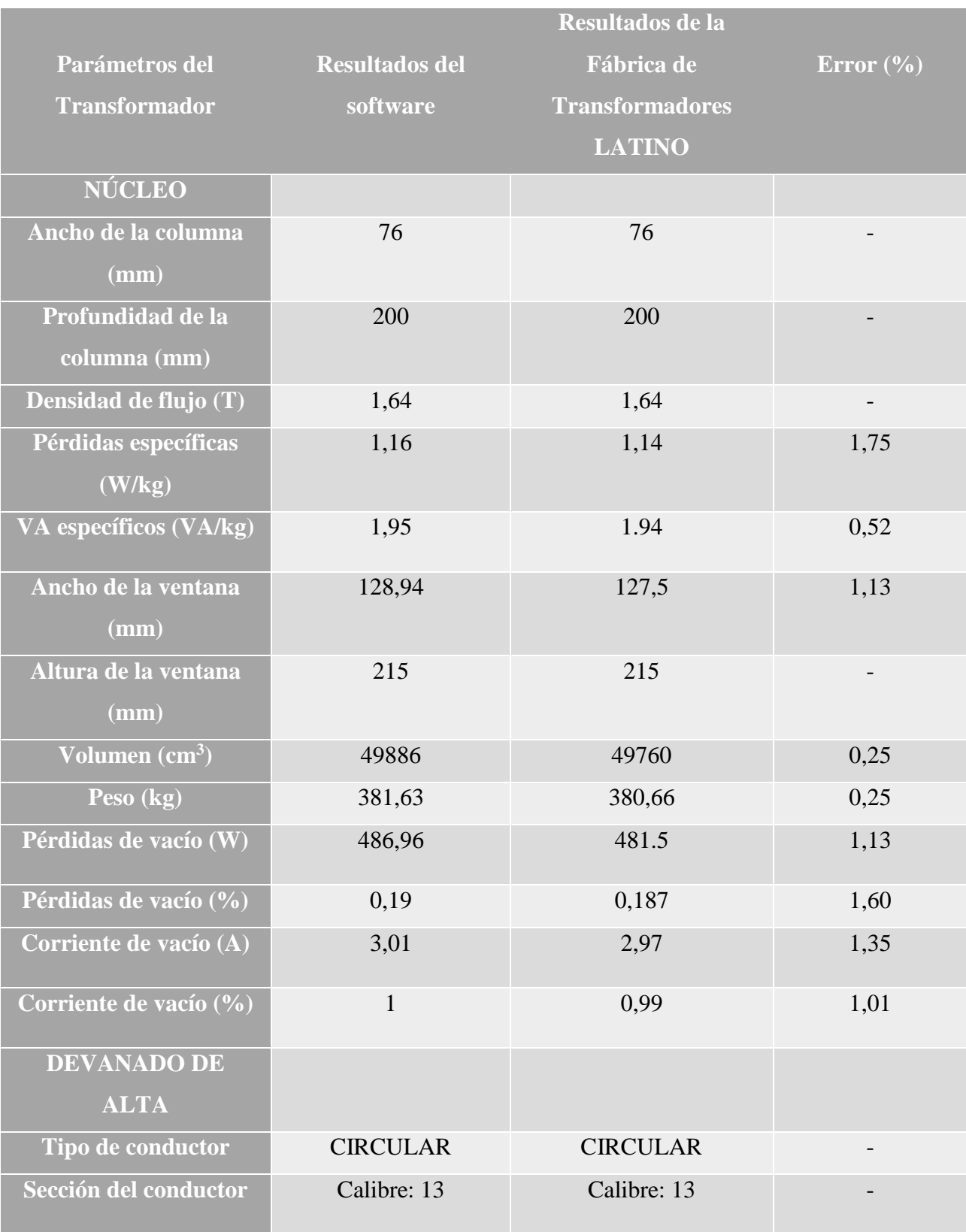

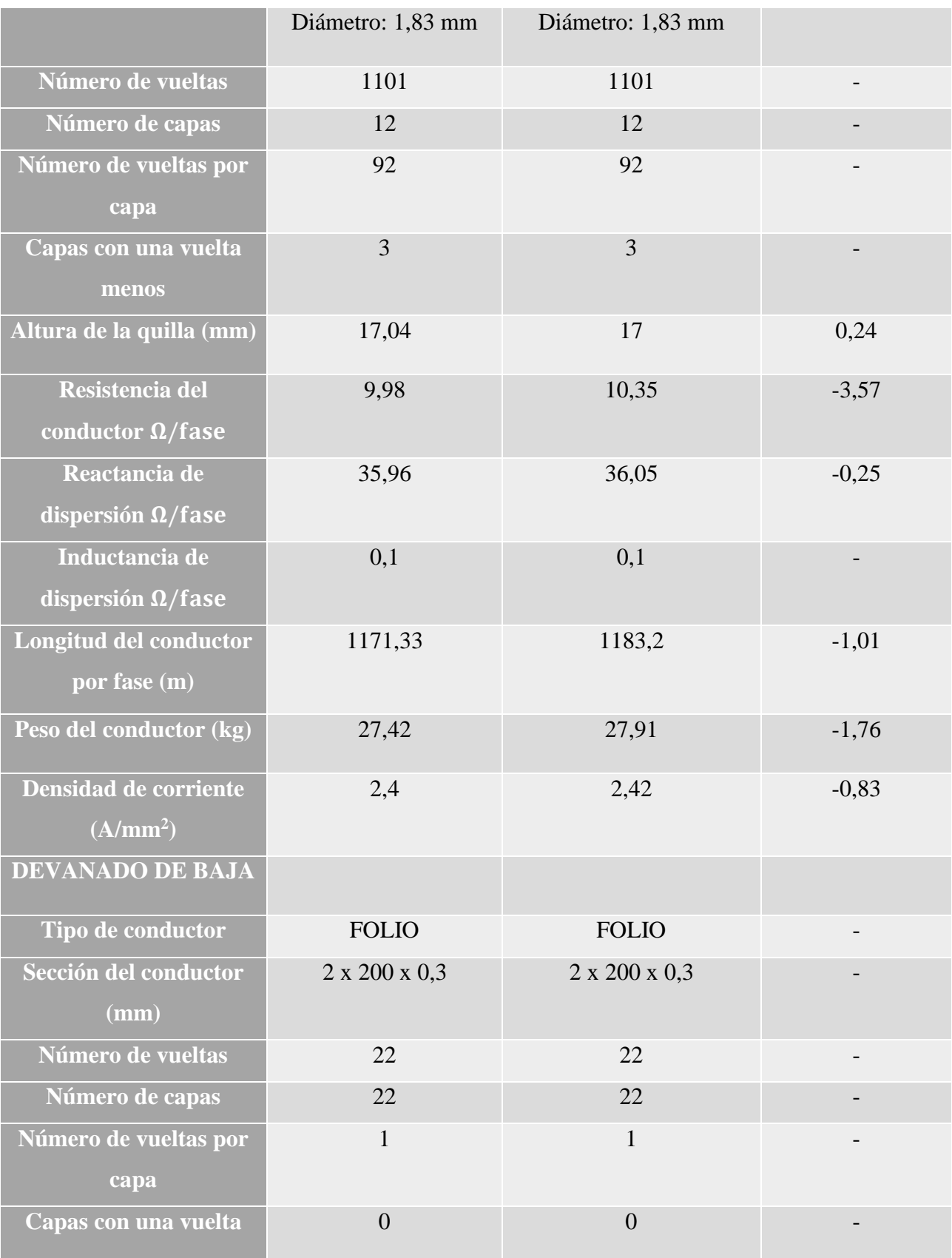

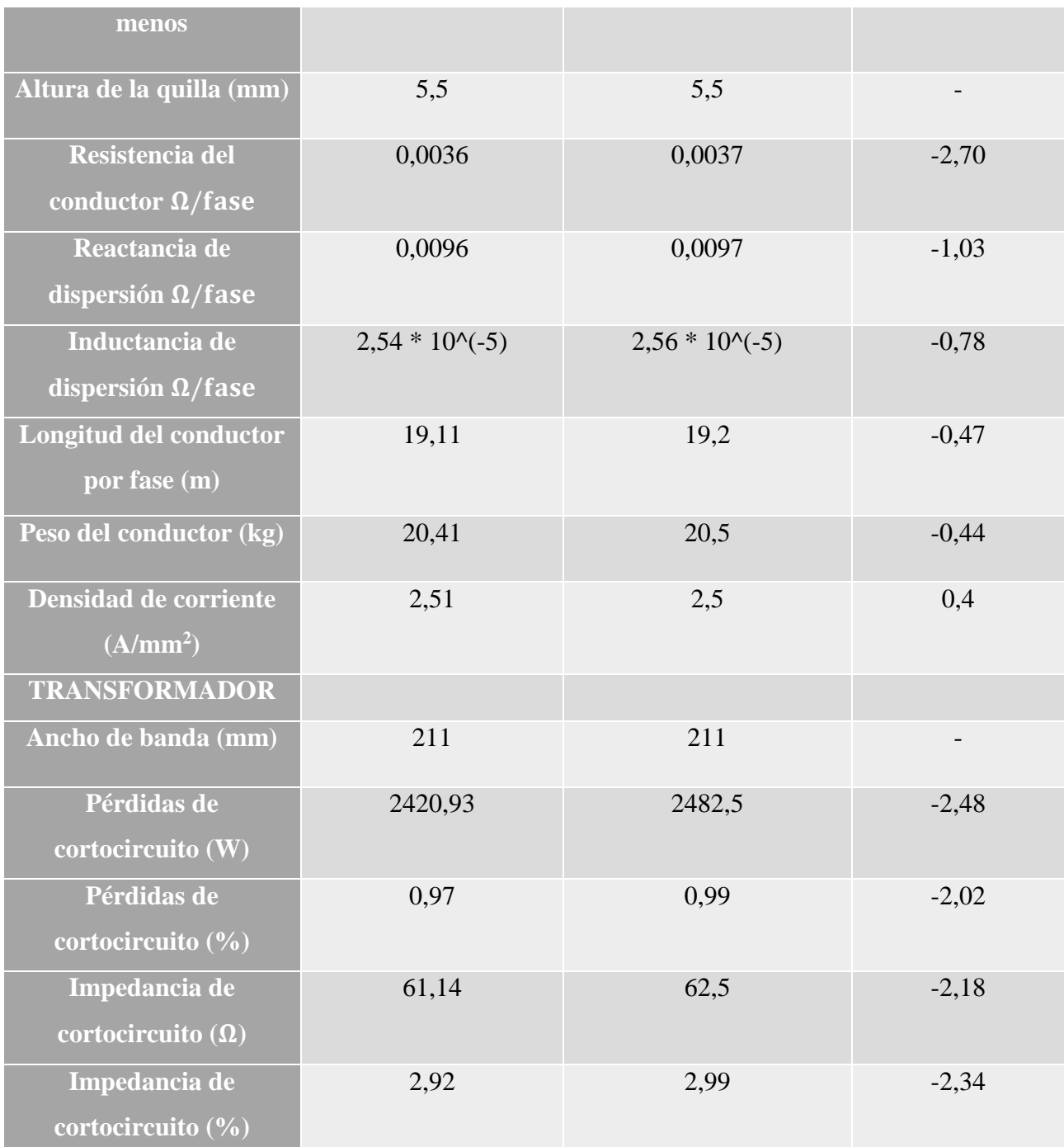

Tabla 3.3.1 - Comparación de los resultados.

Como se puede observar los resultados obtenidos a partir del software son similares a los proporcionados por la Fábrica de Transformadores LATINO a partir de pruebas realizadas al prototipo en cuestión, con una desviación menor al 5%. Este resultado confirma la validez del algoritmo utilizado.

# **Conclusiones**

Como conclusiones del trabajo se pueden plantear las siguientes:

- Se analizó la metodología de diseño de transformadores trifásicos de distribución y se adaptó al marco que trata el trabajo.
- Se obtuvo un software capaz de diseñar transformadores trifásicos de distribución con restricciones.
- El diseño de la interfaz gráfica de usuario (GUI) a través de la herramienta GUIDE, facilitó el trabajo con el programa.
- El software desarrollado constituye una herramienta fiable para el diseño de transformadores trifásicos ya que el error obtenido al comparar los resultados con las mediciones realizadas al prototipo proporcionado por la Fábrica de Transformadores LATINO es menor al 5%.

# **Recomendaciones**

- Ampliar la gama de configuraciones del núcleo del transformador, incluyendo las expresiones asociadas a cada una de ellas.
- Profundizar en el tema de aislamiento del transformador e introducir su diseño en el software.
- Incorporar al software el análisis de la temperatura en los puntos importantes del transformador y el diseño del tanque.

# **Referencias**

- [1] HERNANDEZ AREU, Orestes, «Diseño de Transformadores», Centro de Investigaciones y Pruebas Electroenergéticas. Facultad de Ingeniería Eléctrica. Instituto Superior Politécnico José A. Echeverría. La Habana, Cuba, 2010.
- [2] Abu Sada M. Y., «Cost Effective design of conventional types distribution transformer using otimization techniques», Master of Science Thesis, Arabia Saudita, 2004.
- [3] Gerencia Regional de Distribución y Servicios, «ESPECIFICACIÓN TÉCNICA: TRANSFORMADORES TRIFÁSICOS SUBTERRÁNEOS PARA INSTALACIÓN EN BÓVEDA O POZO (E-MT-021)». jul-2009.
- [4] F.M. Clark, *Insulating Materials for Design and Engineering Practice*. NewYourk: John Wiley & Sons, Inc, 1962.
- [5] «NC 1035 Transformadores de distribución. Requisitos». jul-2014.
- [6] Belkys Traba S., «Devanados de transformadores de potencia», La Habana, Cuba, Publicación de la UEB Juan Ronda, EMCE, oct. 2010.
- [7] M. Kostenko, I. Piotrovsky, *Máquinas Eléctricas*, Tercera Edición. Moscú: Editorial MIR, 1980.
- [8] Kulkarni S. V., *Transformer Engineering. Design and Practice*. New York. EE.UU.: Editorial Marcel Deckker inc., 2004.
- [9] «IEC 60076 1 Power transformers Part 1: General». 2004-2000.
- [10] Preciado Mite, Gustavo J., «Diseño para la construcción de los transformadores de distribución monofásicos tipo tanque», Universidad Politécnica Salesiana, Guayaquil, 2015.
- [11] Ramos, J., Hernández, O., Bruzón J., *Ensayos de pérdidas en vacío y con carga en transformadores mediante la adquisición de datos*. 2016.
- [12] Hernández O., «Diseño óptimo de transformadores», Instituto Superior Politécnico José A. Echeverría. La Habana, Cuba, nov-2011.
- [13] Yamazaki, Luiz, «Principales aspectos para especificar transformadores de potencia», Chile, abr-2017.
- [14] *Especificaciones técnicas para transformadores de potencia*. Unión Eléctrica, La Habana, Cuba., 2002.
- [15] Moreno Vega, Valery, *Herramientas de Software de ayuda al Control. Curso de MATLAB*. CUAJE, Cuba, 2014.
- [16] Fernández de Córdoba Martos, Gonzalo, *Creación de Interfaces Gráficas de Usuario (GUI) con MatLab*. 2015.

### Anexo 1

# Característica magnética del acero M3 – 0.23 mm.

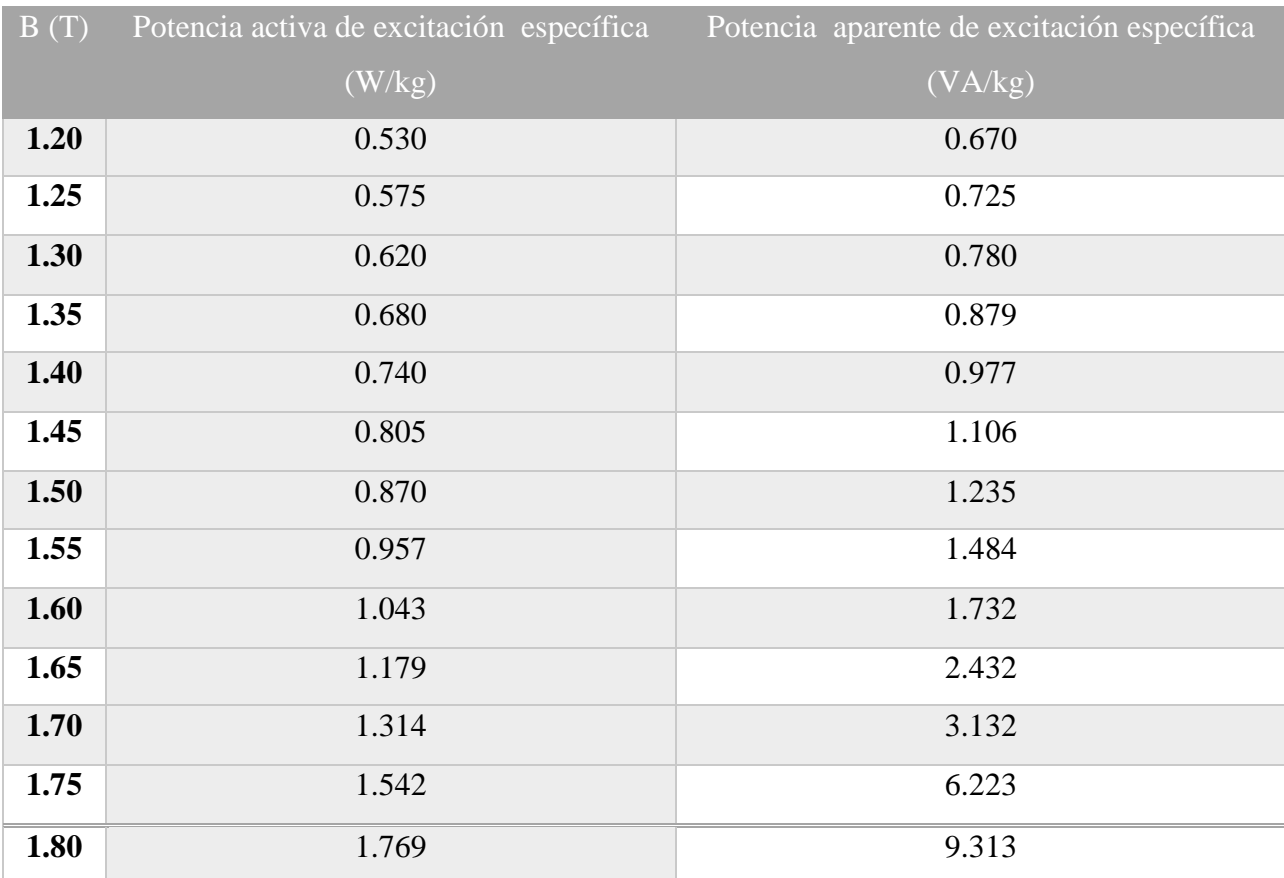

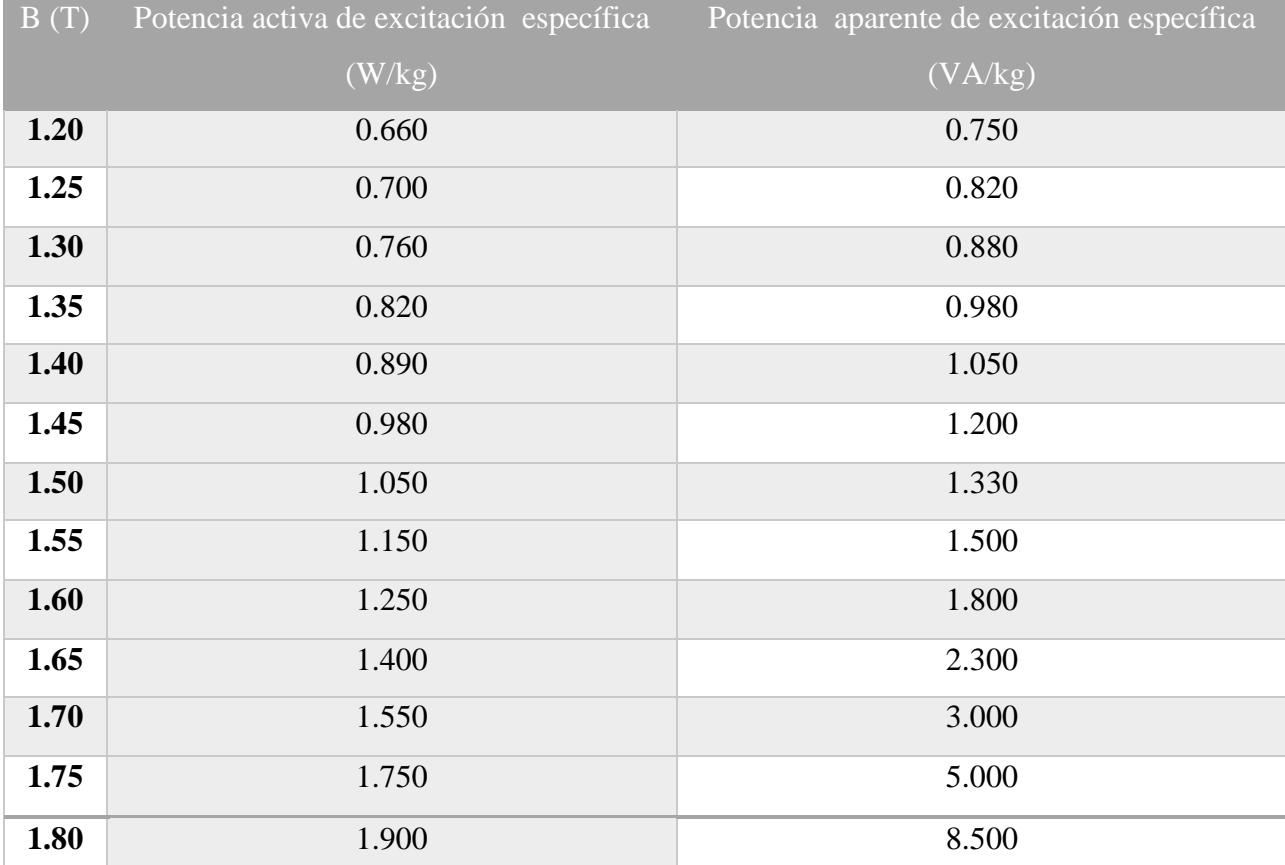

# Característica magnética del acero M3 – 0.27 mm.

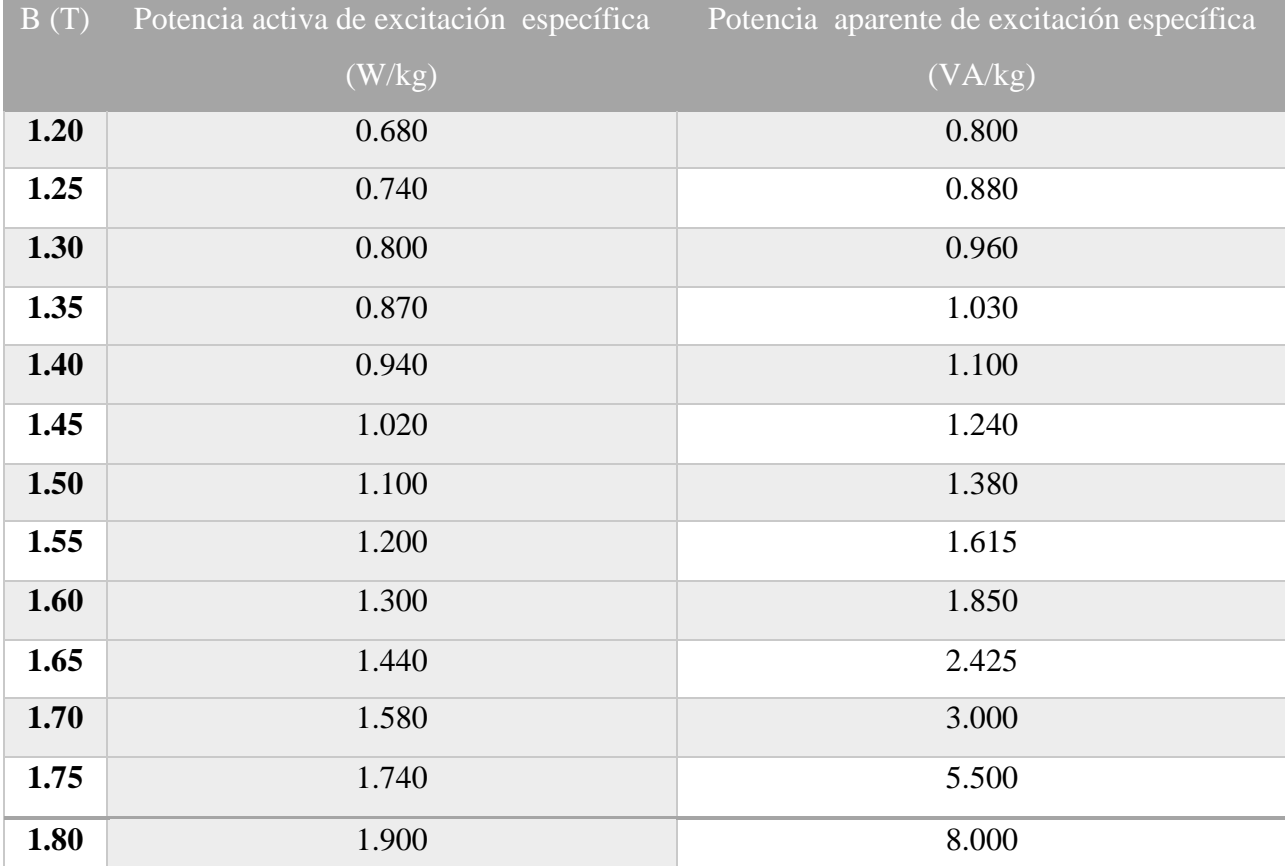

# Característica magnética del acero M3 – 0.30 mm.

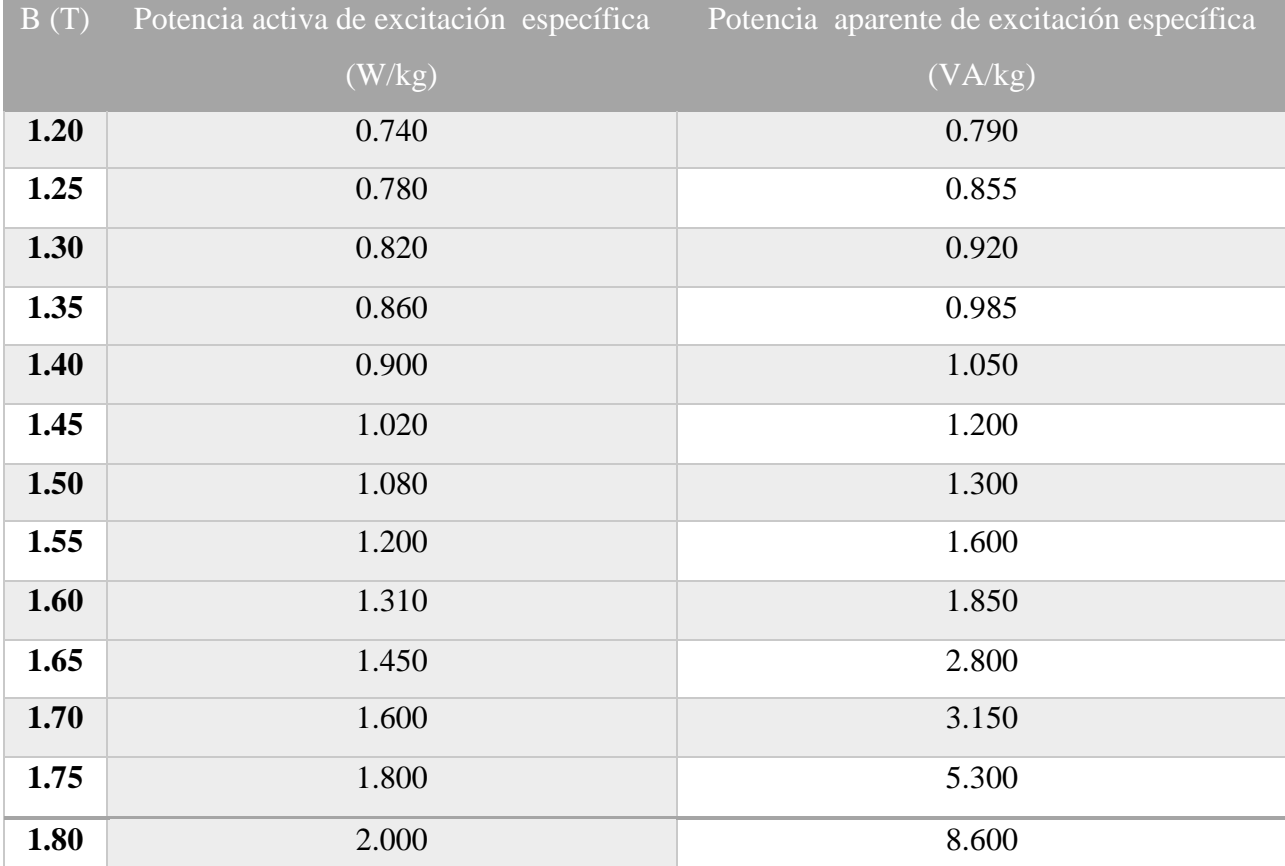

# Característica magnética del acero M4 – 0.27 mm.

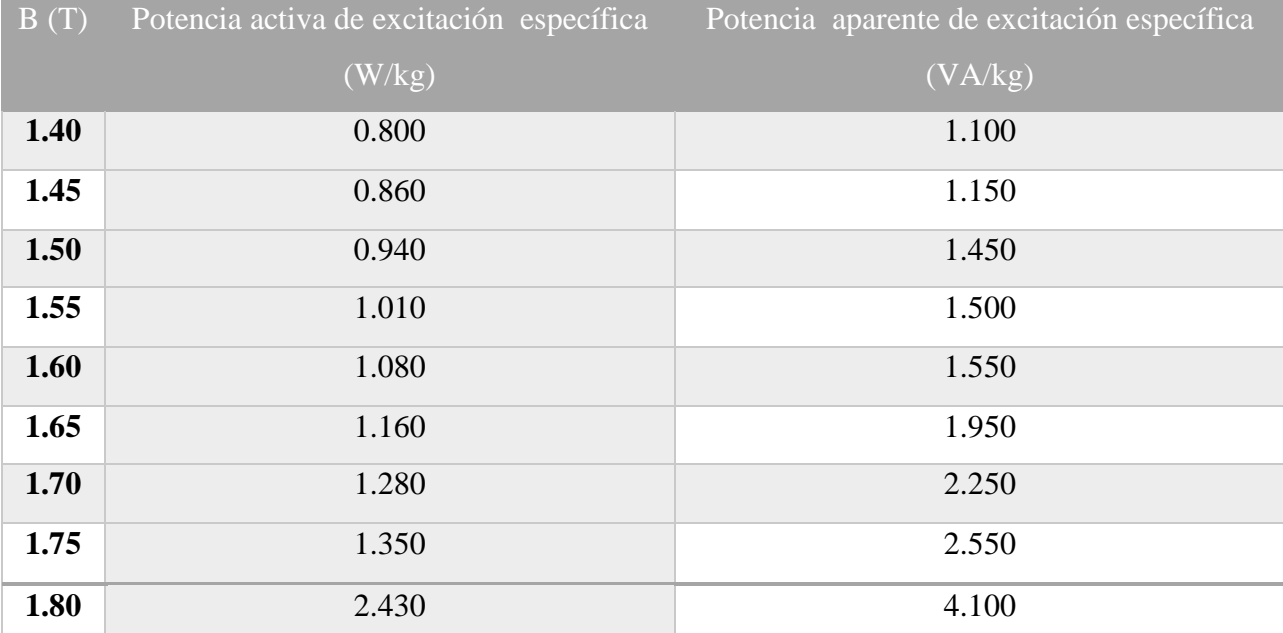

# Característica magnética del acero 27QG100 - B27P100.

### Conductores circulares.

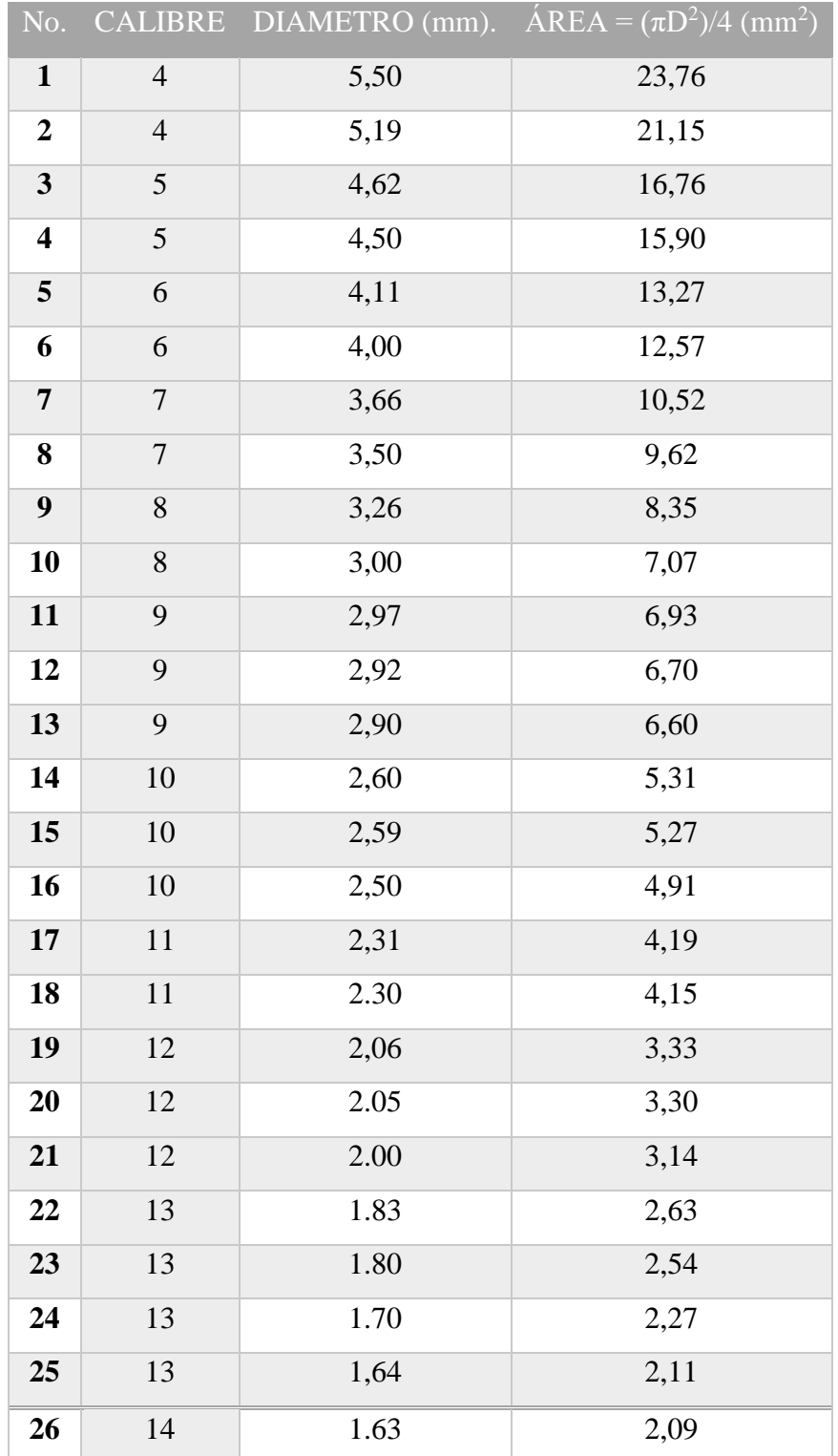

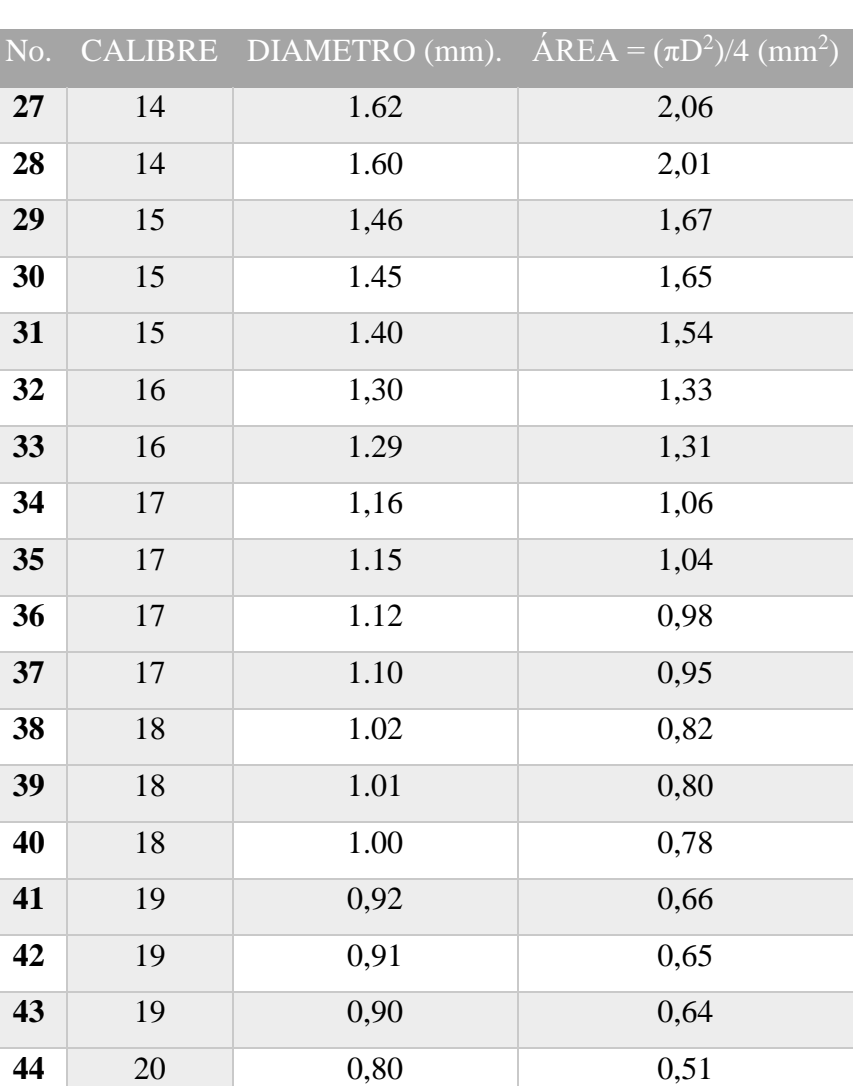

22 0,64 0,32

# Conductores circulares (continuación).

I

### Conductores rectangulares.

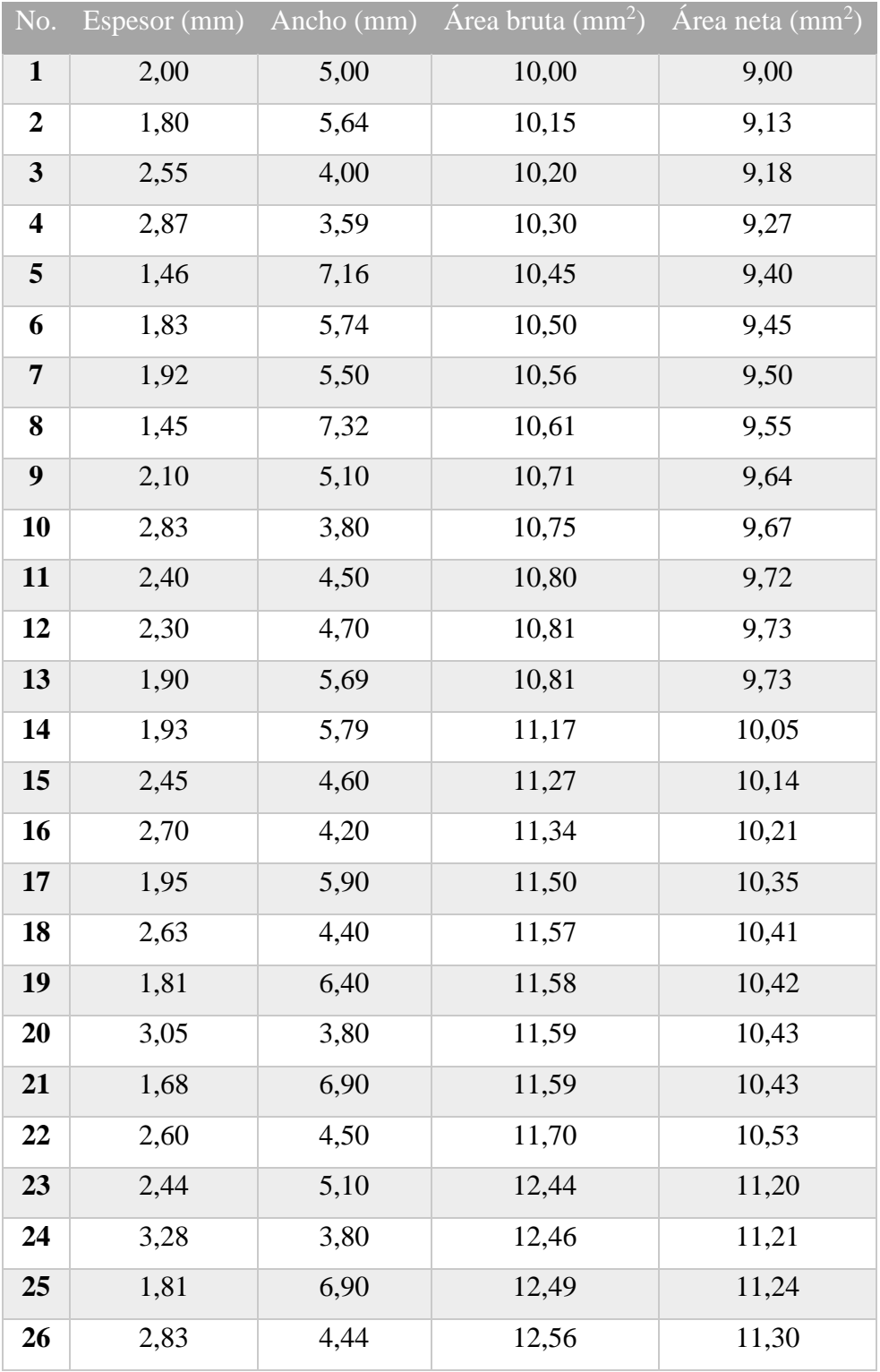
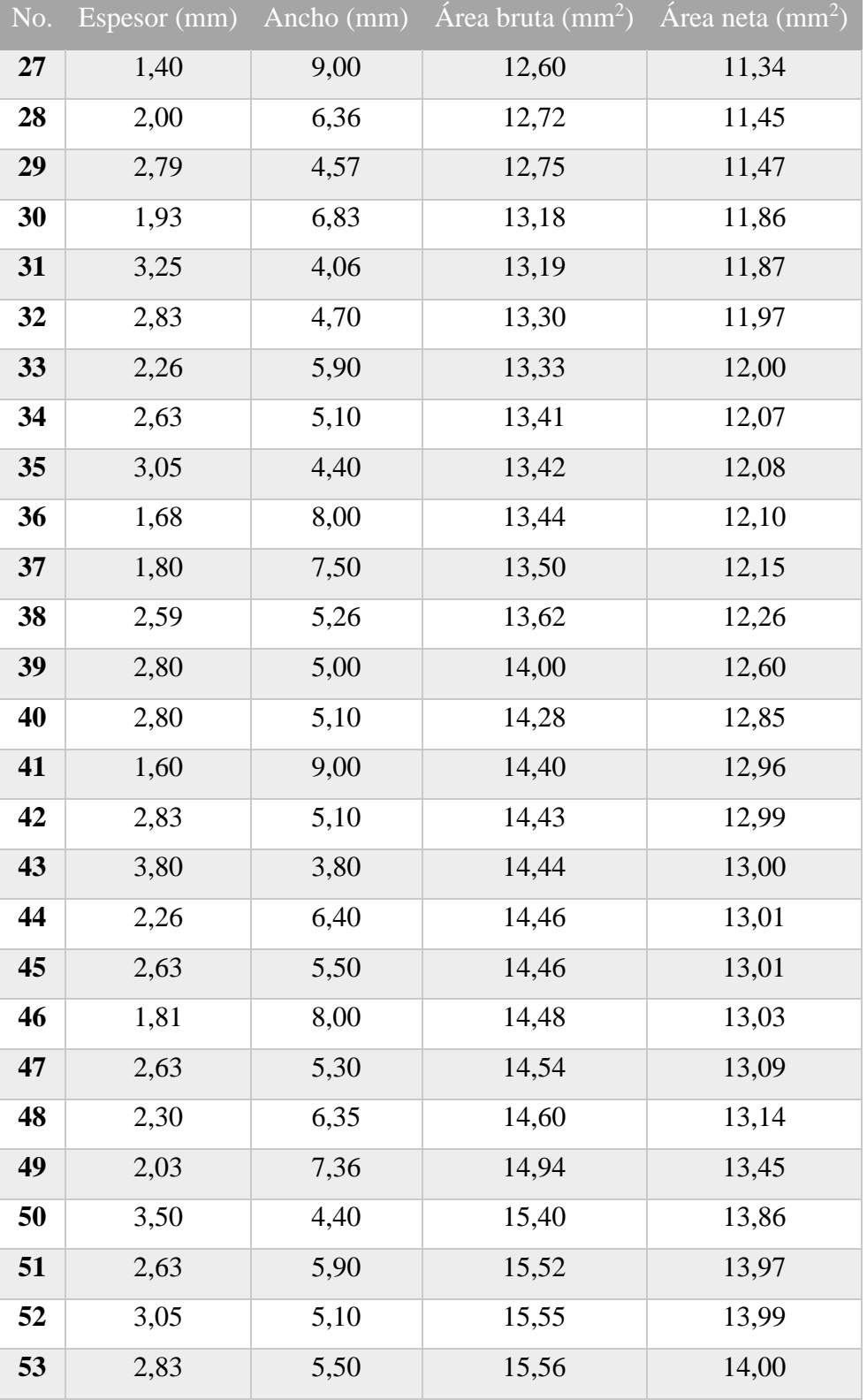

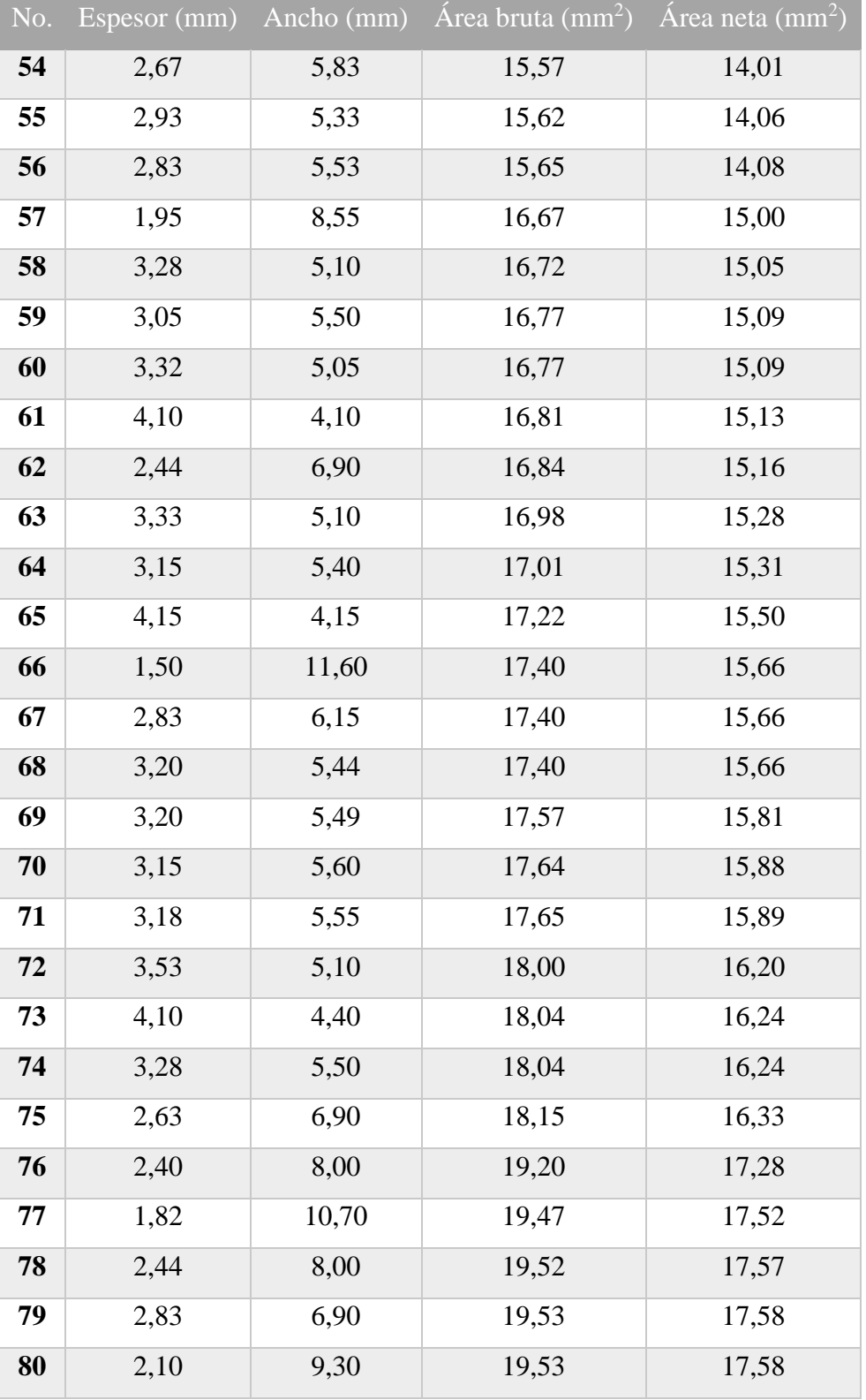

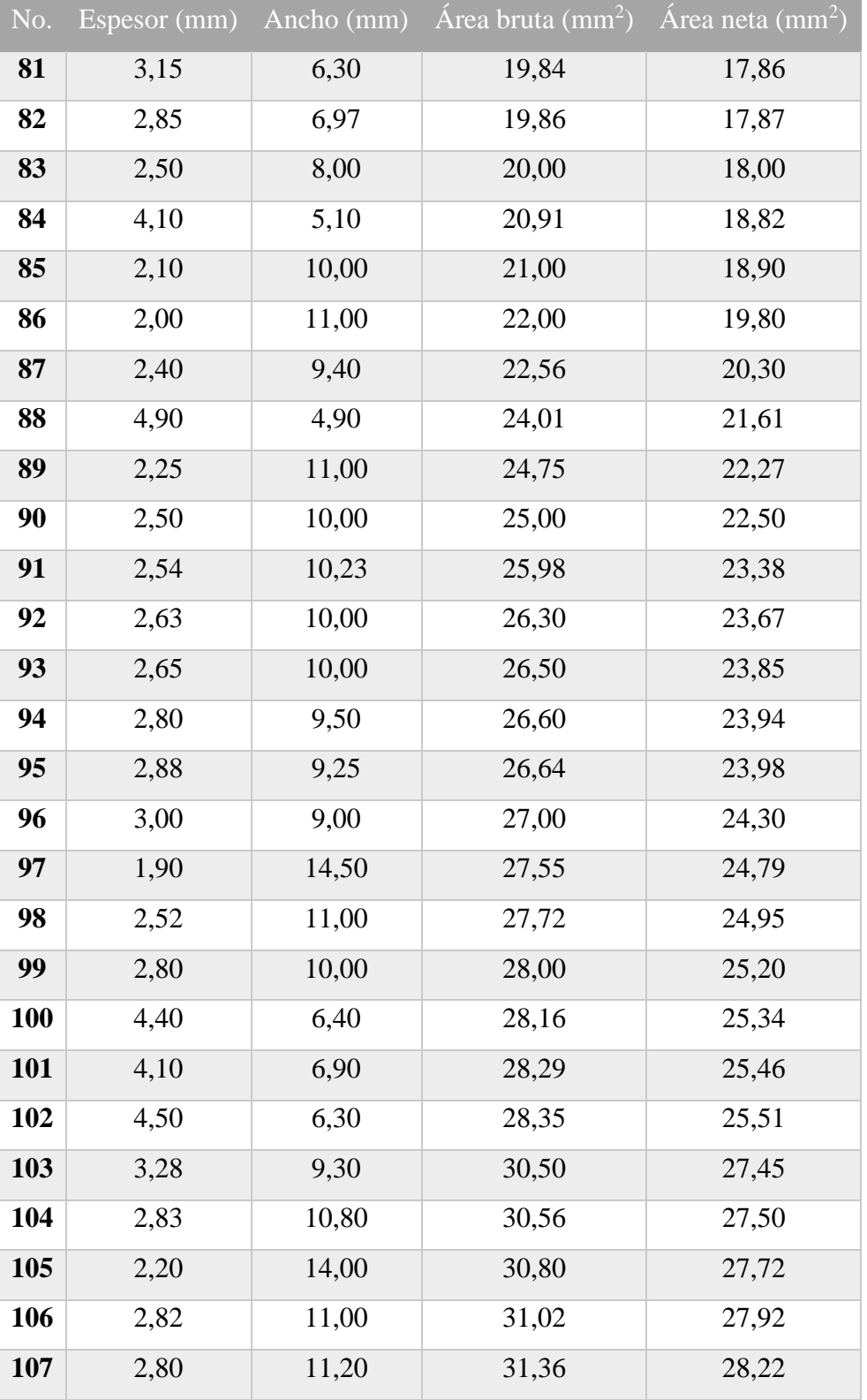

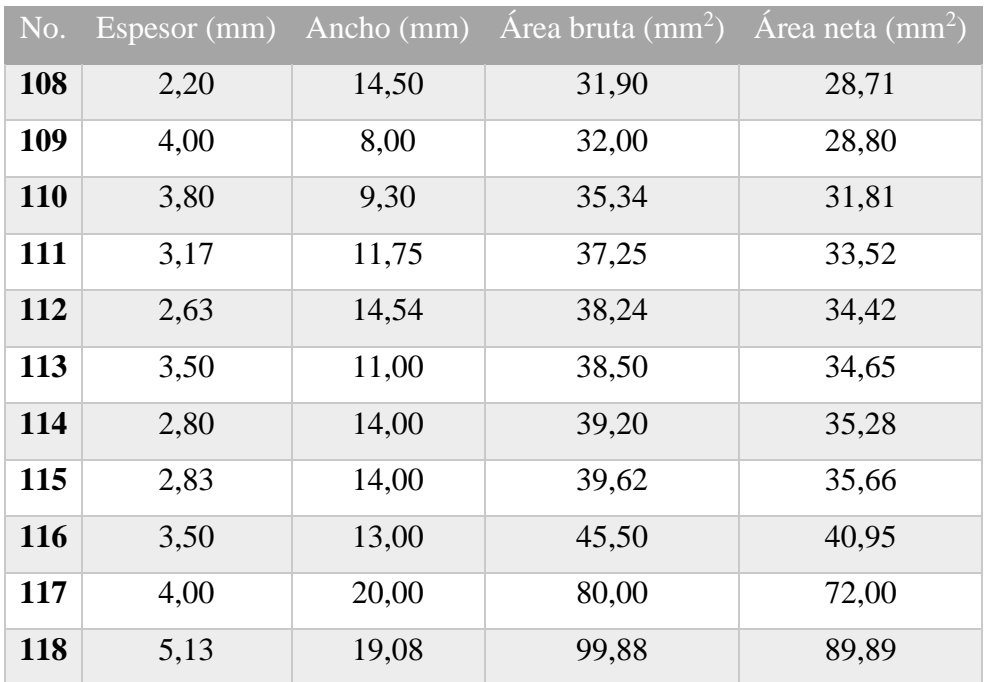

#### Anexo 8

### Folios.

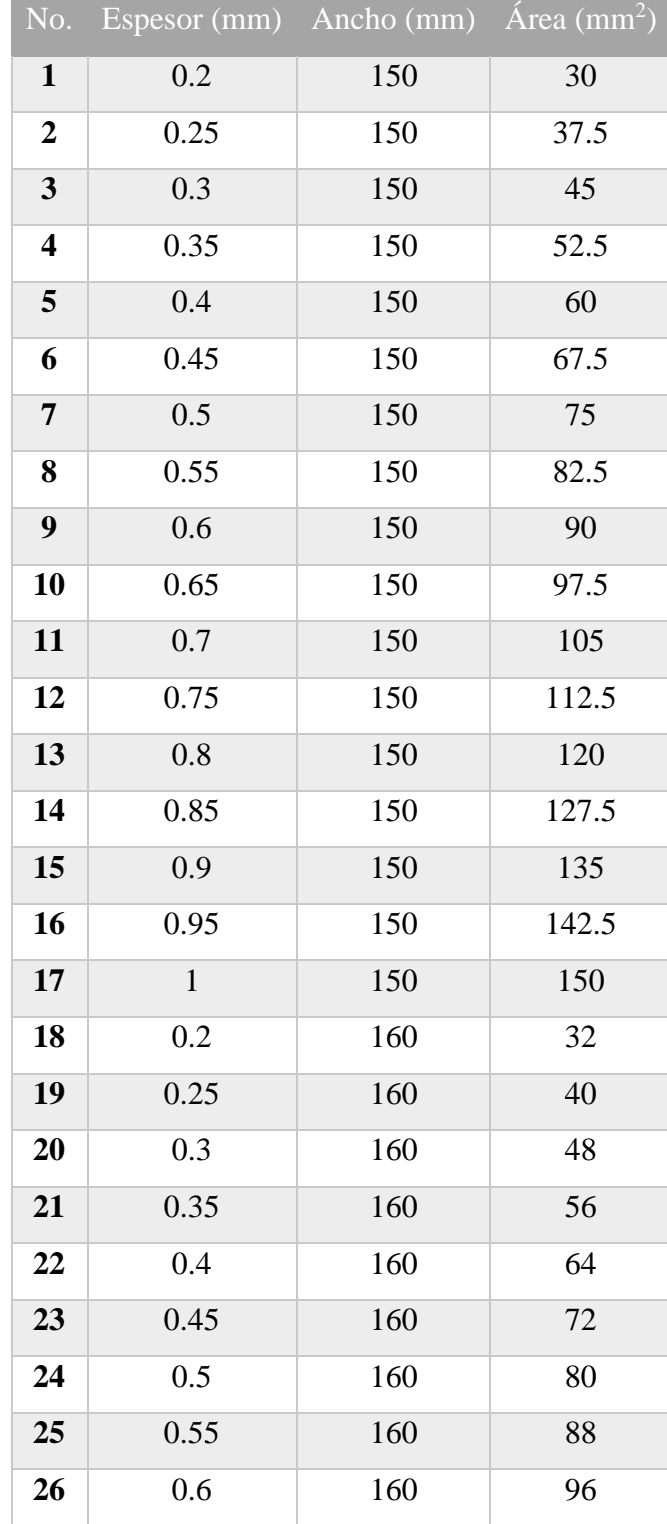

# Folios (continuación).

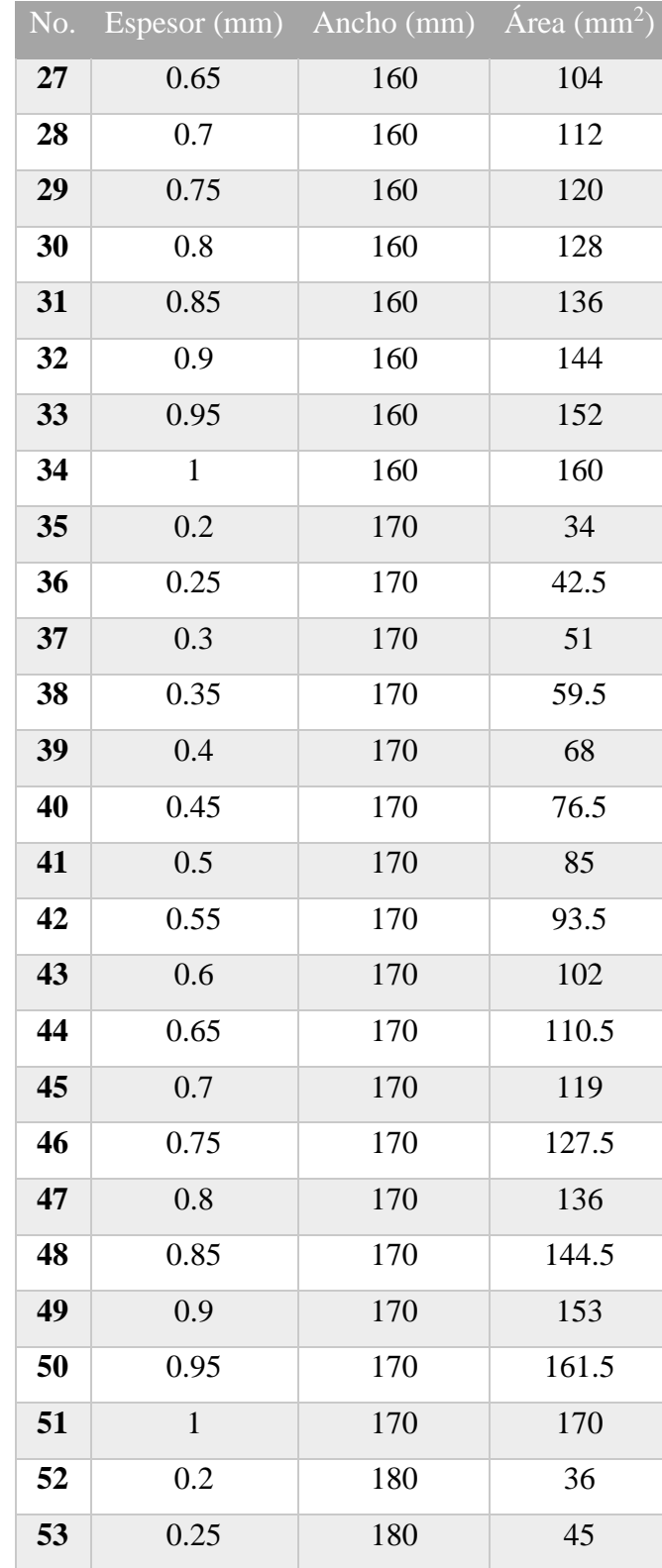

# Folios (continuación).

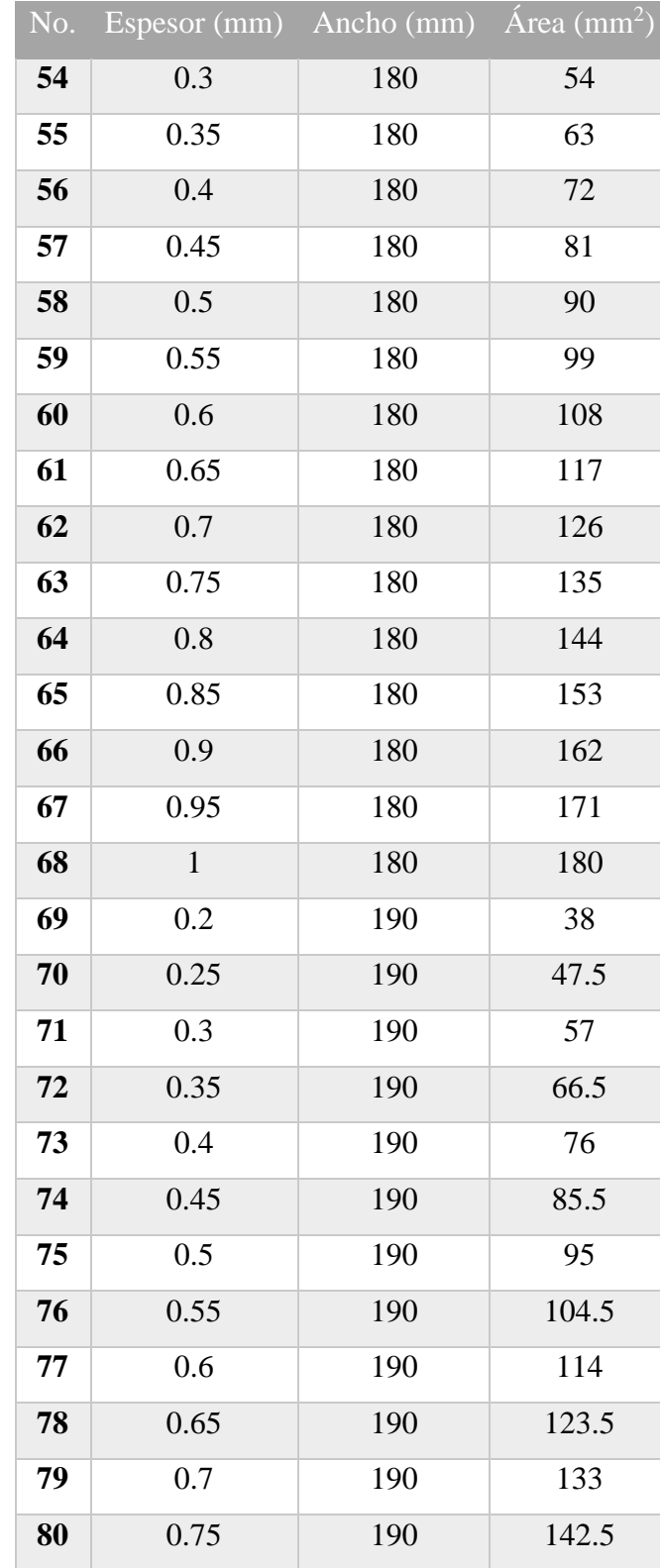

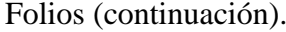

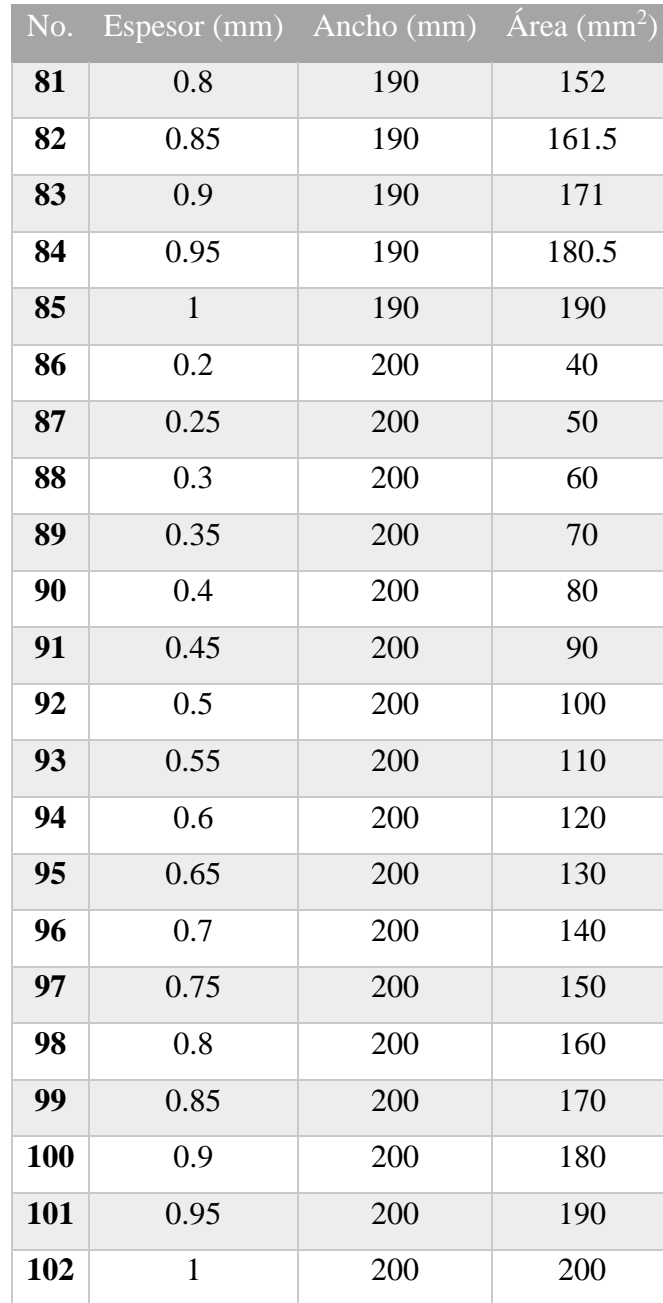